# **Reengineering des originalen Maschinenprogramms**

**Betreuer:**

**Prof. Dr. Günter Kemnitz Dipl.-Ing Hossam Addeen Ramadan**

Bearbeiter:

Zhao, Dalong 326724

Zhang, Wenyong 333852

12.04.2010 in Clausthal-Zellerfeld

# Inhaltverzeichnis

- 1. Zielstellung
- 2. Dokumentationen
- 3. Grundlage der Arbeit
	- a. Robonova-I
	- b. Entwicklungsumgebung (Robobasic)
	- c. Zusammenfassung des Befehls für RoboBasic:
	- d. Interpreter und Compiler
- 4. Arbeitsreihenfolge
	- 1) Objektcode von Robobasic Programm erkennen
	- 2) Herstellung vom XML Datei
	- 3) Programm: Der Interpreter des Robobasics
	- 4) Robobasic Erweiterung
- 5. Fazit

## 1. Zielstellung:

Die übergeordnete Zielstellung der Projektarbeit war:

Die RoboBasic-Software kann nur unter Windows-XP-Betriebssystem bearbeitet werden. Um das RoboBasic-Programm in allen Betriebssystemen bearbeitet werden zu können, wird eine neue Umgebung in C-Sprache entwickelt. Durch diese Umgebung kann das RoboBasic-Programm nur im Editor beschrieben wird, und allen Befehlen darin können direkt in den Hexcoden, die aus dem Mikrocontroller ausgelesen werden sollen, gewechselt werden.

## 2. Dokumentation:

a. C

Herbert Schildt

C The Complete Reference

Fourth Edition

- b. XML [<http://en.wikipedia.org/wiki/XML>].
- c. Handbuch für Befehlsreferenz RoboBasic.
- d. Installationsanleitung der RoboBasic-Software .
- e. Compiler und Interpreter [[http://web.cs.wpi.edu/~gpollice/cs544](http://web.cs.wpi.edu/~gpollice/cs544-f05/CourseNotes/maps/Class1/Compilervs.Interpreter.html) [f05/CourseNotes/maps/Class1/Compilervs.Interpreter.html](http://web.cs.wpi.edu/~gpollice/cs544-f05/CourseNotes/maps/Class1/Compilervs.Interpreter.html)]

## 3. Grundlagen der Arbeit:

## a. Robonova-I

Robonova-I von HiTEC ist eine Art von Roboter mit 16 Gelenken, davon 10 als Beingelenke und als Armgelenke. Er kann durch Infrarot-Fernbedienung gesteuert werden. Die Steuerung wird durch RoboBASIC, eine spezielle BASIC-Programmiersprache implementiert.

## b. Entwicklungsumgebung (Robobasic)

RoboBASIC ist eine Programmierumgebung mit spezieller Programmiersprache zur Steuerung von Robotern, deren grundlegende Grammatik auf der Basis von BASIC ist. RoboBASIC präsentiert eine Erweiterung der allgemeinen Grundprogrammiersprache mit speziellen Befehlen zur Steuerung von Robotern.

Diese Umgebung funktioniert nur unter Windows XP Betriebssystem.

## c. Zusammenfassung des Befehls für RoboBasic:

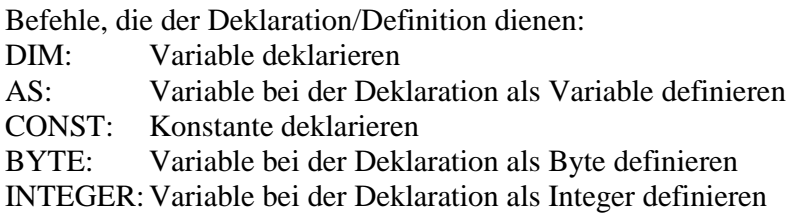

Ablaufsteuerbefehle:

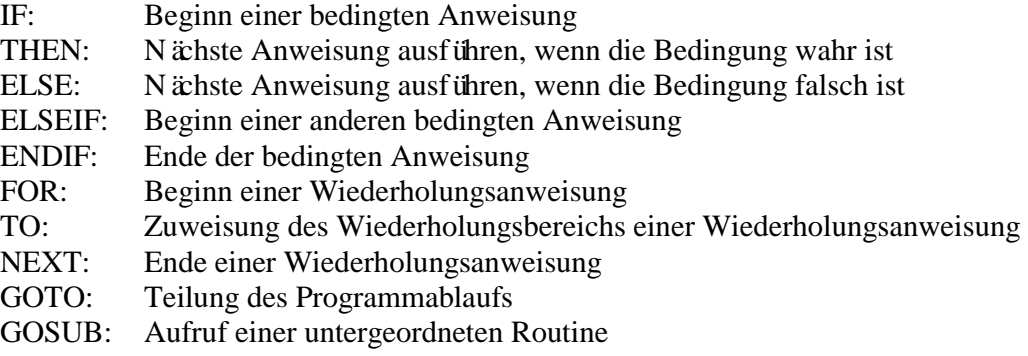

- RETURN: Rückkehr zum Programm aus der untergeordneten Routine
- END: Ausführung des Programms beenden
- STOP: Ausführung des Programms stoppen
- RUN: Programm fortlaufend ausführen
- WAIT: Warten, bis das Programm vollständig ausgeführt wurde
- DELAY: Programmausführung um einen gewählten Zeitraum verzögern
- BREAK: Programmausführung pausieren und in den Fehlerbehebungsmodus wechseln

Digitale Signaleingabe und –ausgabebefehle:

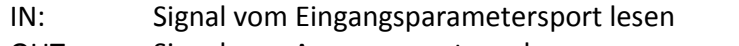

- OUT: Signal zum Ausgangsport senden
- BYTEIN: Byte-Signal vom Eingangsparametersport der Byte-Einheit lesen
- BYTEOUT: Byte-Signal an den Ausgangsport der Byte-Einheit lesen
- INKEY: Eingehender Schlüssel vom Eingangsparametersport
- STATE: Status des Ausgangsport
- PULSE: Impuls-Signal an den Ausgangsport senden
- TOGGLE: Status des Ausgangsports zurücksetzen
- KEYIN: Analoge Tastenblockeingabe empfangen

Befehle für den Speicher:

PEEK: Daten vom Controller-Arbeitsspeicher lesen

POKE: Daten in den Controller-Arbeitsspeicher schreiben

ROMPEEK: Daten vom externen EEPROM-RAM des Controllers lesen

ROMPOKE: Daten in den externen EEPROM-RAM des Controllers lesen

Befehle für das LCD:

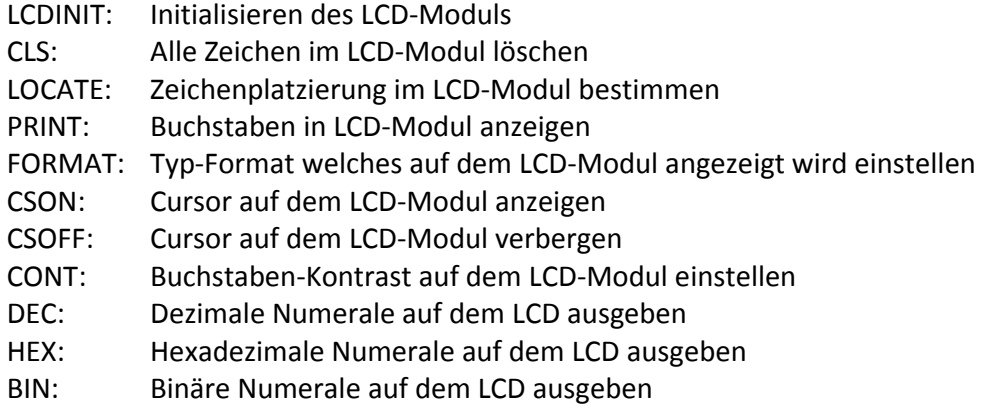

Auf den Operand bezogene Operationen:

- AND: Verwendung des logischen Ausdrucks "und"
- OR: Verwendung des logischen Ausdrucks "oder"
- MOD: Kalkulationsmodul für arithmetische Operationen
- XOR: Verwendung des logischen Ausdrucks "XOR"
- NOT: Alle Bits zurücksetzen

Befehle zur Motorsteuerung:

ZERO: Einstellen des 0 Punktes (Standartwinkel) eines Stellmotors MOTOR: Einschalten des Ausgangsports vom Stellmotor MOTOROFF: Ausschalten des Ausgangsports vom Stellmotor MOVE: Steuerung mehrerer Motoren zum selber Zeitpunkt SPEED: Einstellen der Geschwindigkeit des Stellmotors ACCEL: Einstellen der Beschleunigung des Stellmotors DIR: Einstellen der Drehrichtung des Stellmotors PTP: simultane Operationssteuerung Ein/Aus SERVO: Steuerung des Stellmotors PWM: Einstellen der Pulslänge für einen Gleichstrommotor FASTSERVO: Servomotor mit maximaler Geschwindigkeit betreiben HIGHSPEED: "Fast-Mode" des Stellmotors Ein/Aus MOVEPOS: Motor-Gruppe laut Deklaration von POS bewegen POS: Einstellen der spezifischen Position des Roboters FPWM: Ändern der Pulslänge und Frequenz MOVE24: Alle 24 Stellmotoren zur gleichen Zeit bewegen INIT: Einstellen der Anfangsbewegungshaltung MOTORIN: Auslesen der aktuellen Positionswerte des Stellmotors AIMOTOR: Konfiguration für das Benutzen des AI-Motors AIMOTORIFF: Abbrechen der Nutzung des AI-Motors AIMOTORIN: Auslesen der aktuellen Positionswerte des AI-Motors SETON: Konfiguration zur Nutzung der Konfigurations-Funktion SETOFF: Abbruch der Konfiguration zur Nutzung der Konfigurations-Funktion ALLON: Konfigurations-Funktion für alle Stellmotoren ALLOFF: Abbruch der Konfigurations-Funktion für alle Stellmotoren GETMOTORSET: Auslesen der aktuellen Positionswerte des Stellmotors und beibehalten der aktuellen Position

Parameter, welche die Motorgruppe zuordnen:

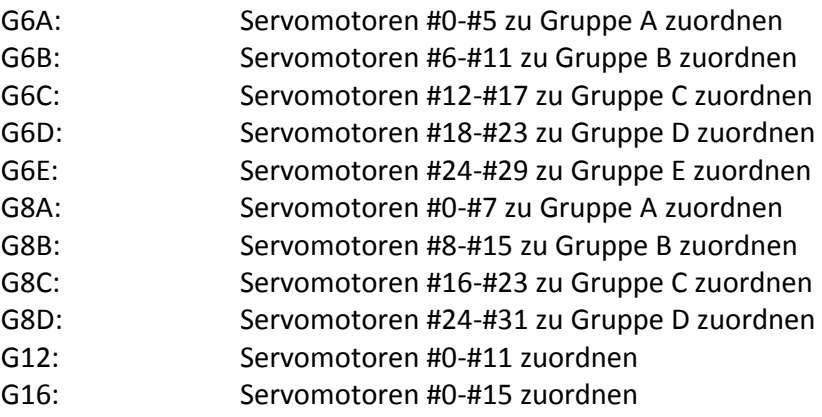

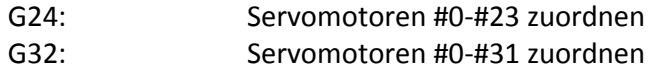

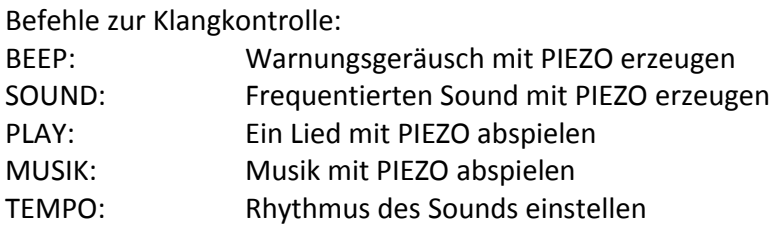

Befehle zur externen Kommunikation:

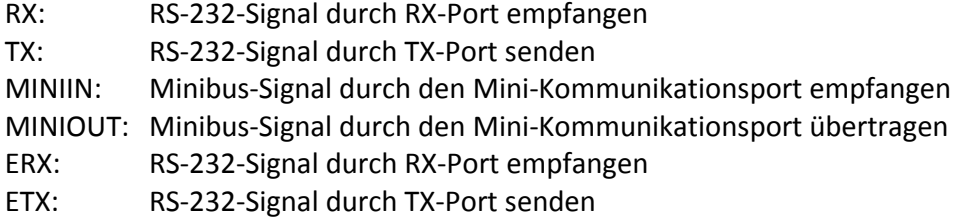

Befehle zur analogen Signalverarbeitung:

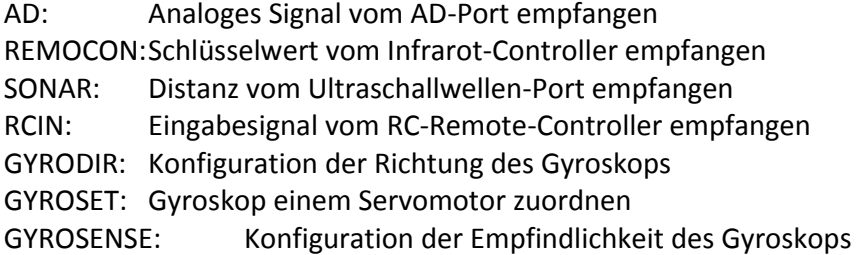

Verarbeitungsbefehle:

ON…GOTO:Ü berspringen bei bestimmtem Wert der Variable

Sonstige Befehle:

RND: Zufallszahl generieren

REMARK: Erzeugen eines Eintrages in Textform

Absichtsbefehle:

- \$DEVICE: Konfiguration des Controllers zur Nutzung von einem derzeitig laufendem Programm
- LIMIT: Beschränken des Bewegungsbereichs eines Stellmotors

[google: Befehl RoboBasicROBOBASIC Befehls-Bedienungsanleitung v2.10 Inhaltsverzeichnis]

## d. Interpreter und Compiler

## a. Interpreter

Ein Interpreter ist ein Programm, das die Quellecodes von höherer Programmiersprache einliest, analysiert und interpretiert, so dass sie auf allen Computerplattformen laufen kann.

Einzelne Befehle des Quellcodes werden von Interpreter übersetzt und direkt ausgeführt, deshalb müssen einzelne Teile des Programms immer erneut übersetzt werden. Ein Interpreter erzeugt keinen abspeicherbaren Maschinencode, der zu längere Durchführungszeit führen kann.

## b. Compiler

Ein Compiler ist ein Programm, das der Quellcode einer Programmiersprache in entsprechendem Maschinencode übersetzt, der für die Rechner unter bestimmten Betriebssystemen ausführen kann.

Normalerweise funktioniert ein Compiler mit folgendem Arbeitsprozess:

Quellcode -> Präprozessor -> Compiler-> Assembler-> Objektcode-> Programmbinder-> Ausführbares Programm

Präprozessor: Ein unabhängiges Programm, das vor der Ü bersetzung von dem Compiler aufgerufen werden kann. Präprozessor kann die Kommentare löschen, andere Dateien beinhalten und Makro(eine Abstraktion zum Ersetzen von bestimmtem Textmodus) ausführen.

Assembler: Ein Programm, das die Ü bersetzung eines Computerprogramms(in maschinennaher Assemblersprache geschrieben) in Maschinencode helfen kann. Objektcode: Binärcode, der von Quellcode durch Compiler und Assembler erzeugt und direkt von CPU erkennt wird.

Programmbinder: Ein Programm, durch das mehrere Objektcodes, die von Compiler oder Assembler erzeugt werden, zu einem ausführbaren Programm verbinden. Ausführbares Programm: Ein Computerprogramm, das unter bestimmtem Betriebssystem direkt ausgeführt werden kann.

## c. Interpreter versus Compiler

Ein Interpreter stellt eine Ü bersetzung in einigen Formen von Quellcode dar, damit es sofort ausführen und bewerten kann. Die Struktur des Interpreters ist ähnlich wie bei einem Compiler. Die folgende Abbildung zeigt eine Darstellung der Unterschiede.

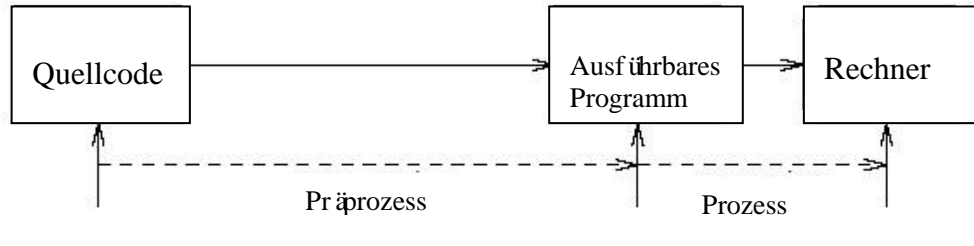

Compiler

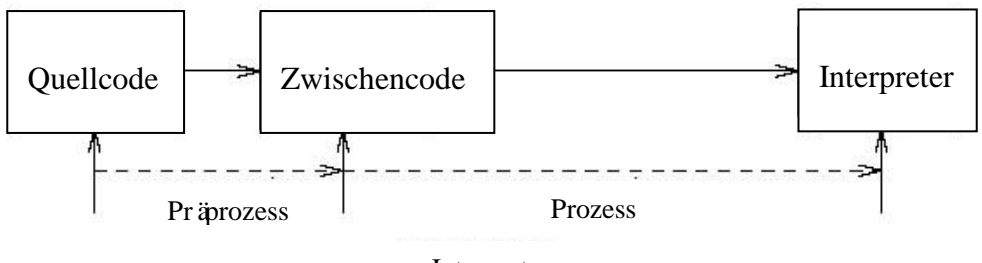

Interpreter

Eigenschaften für Compiler:

- kostet viel Zeit für die Analyse und Bearbeitung eines Programms
- das resultierende ausführbare Programm ist binärer Code
- die Computerhardware interpretiert der resultierende Code
- Programmablauf ist schnell

Eigenschaft für Interpreter:

- kostet relativ wenige Zeit mit der Analyse und Bearbeitung eines Programms
- Der resultierende Code ist eine Art von Zwischencode
- Der resultierende Code ist von einem anderen Programm interpretiert
- Programmablauf ist langsam

## 4. Arbeitsreihenfolge:

Konkret verfolgt diese Arbeit in die wesentlichen Schritte:

## 1) Objektcode von Robobasic Programm erkennen

Ein Befehl von RoboBASIC wird zuerst von der Programmierumgebung eingelesen und bearbeitet. Nach der Bearbeitung erzeugt die Umgebung einen entsprechenden Objektcode. Dieser Code wird als eine OBJ-Datei gespeichert, die aus Hexadezimalzahl besteht.

Um der Inhalt der OBJ-Datei gelesen wird zu können, wird die generierte OBJ-Datei von einem Hexeditor eingelesen. Mit Hilfe von Hexeditor wird der konkrete Inhalt als Hexadezimalzahl in einem Fenster dargestellt. Dort sind entsprechende Hexcodes und Kodierungsregeln für bestimmte RoboBASIC-Befehle herauszufinden.

#### **1.1 Standardformat, Anfangs- und Endecodeblock**

Manche zusätzlichen Bytecodes werden von RoboBASIC an einigen Stellen verwendet, um einen Bitwert oder 8 Bits ein Byte zu speichern. Viele unterschiedliche Befehle können durch die gleiche Logik mit einem Standardformat bearbeitet werden.

Wenn wir sognannte Flags für die Parameter nach einem Befehl kodieren möchten, die entsprechende Codes der verschiedene Parametertypen der Flags sind wie folgendes:

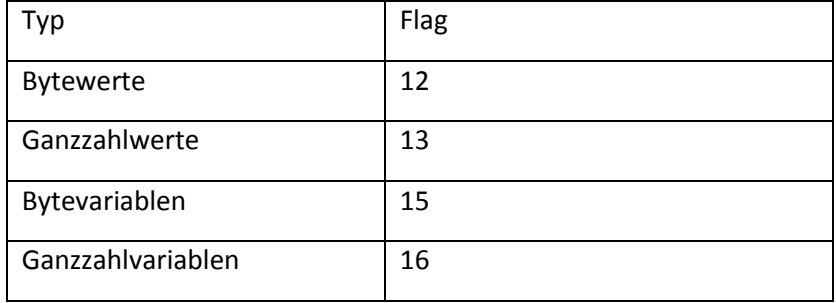

Danach folgt die Speicheradresse oder Wert. Normalerweise wird die Speicheradresse der ersten Variable mit dem Code 40 kodiert, dann der zweiten 41 usw. Die entsprechenden Codes sind wie folgendes:

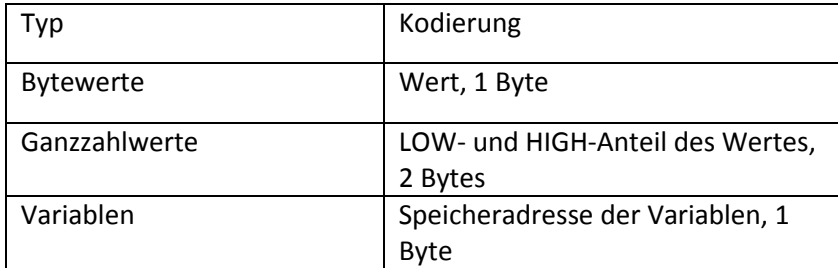

Die Zahlen 0 und 1 werden speziell behandelt:

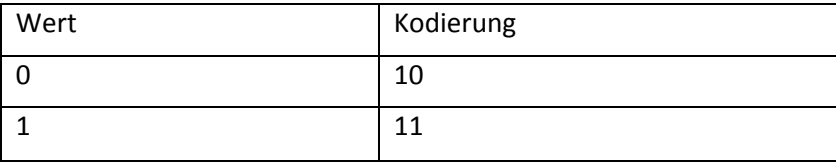

Der Anfangscodeblock hat eine spezielle Funktionalität. Viele weitere Informationen der Quellcodedatei werden dadurch beschrieben.

Beschreibung des Anfangscodeblocks in der Programmübertragung:

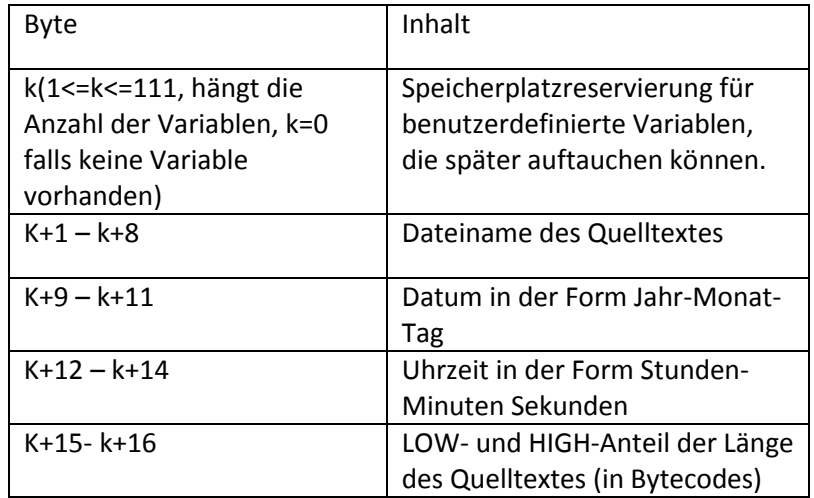

Der Endecodeblock hat ähnliche Funktionalität wie der Anfangscodeblock und beschreibt einige Zusatzinformationen wie folgendes:

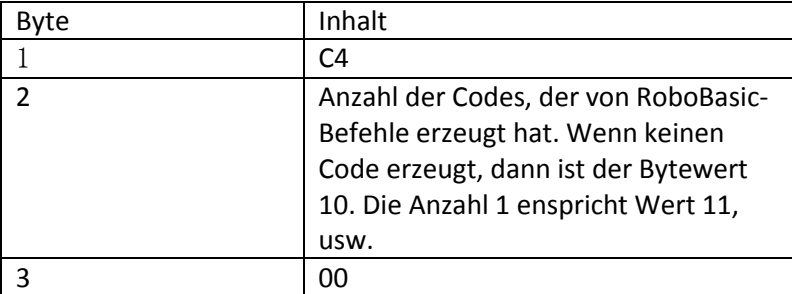

## **1.2 Kodierung der Gruppenzahlen**

Der Gruppencode zeigt, welcher Servomotor durch den Mikrokontroller gesteuert wird.

Alle verfügbaren Gruppencodes:

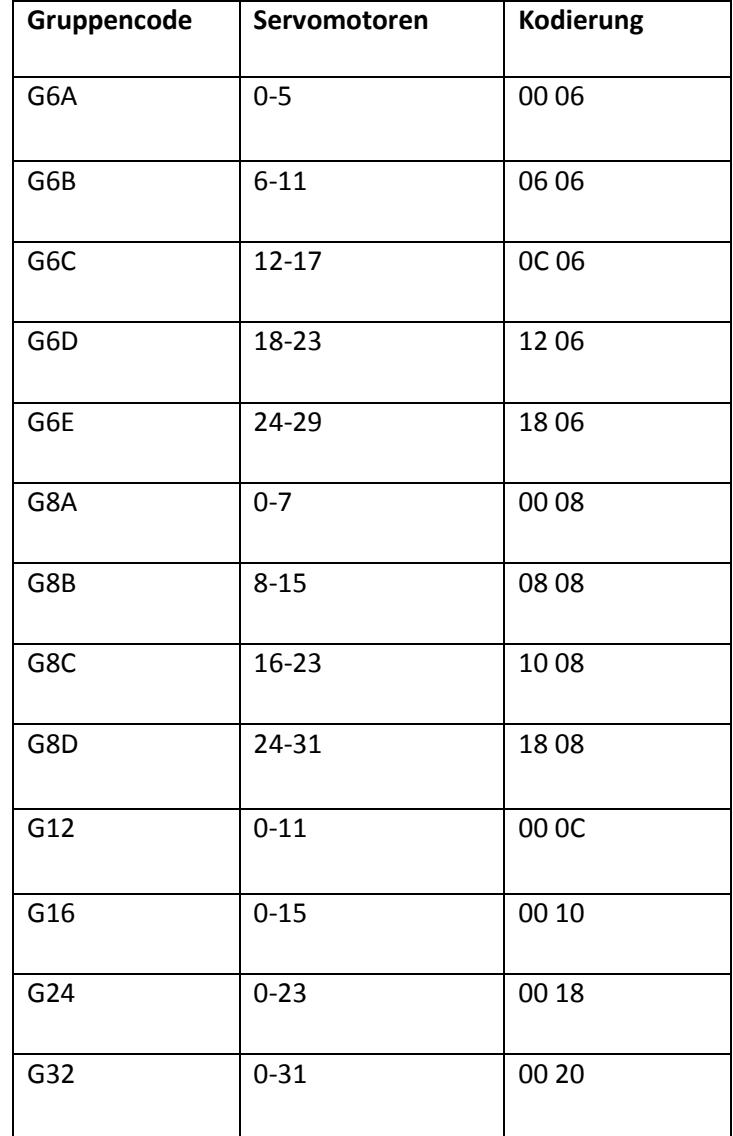

#### **1.3 Kodierung aller Befehle 1.3.1 GYROSET**

Der GYROSET-Befehl entscheidet, welche Servomotor in einer Motorgruppe von einem bestimmten Kreisel gesteuert werden soll. [Motor N Gyro] ist die Portnummer, die für jeden Servomotor in der Gruppe verwendet wird.

Der entsprechende Hexcode ist A0

Befehlsstruktur: GYROSET [Gruppe], [Motor N Gyo]

Beispiel: GYROSET G6A,1,2,1,0,2,0

20 00 47 59 52 4F 53 45 54 2E 08 02 18 0F 20 1B 1C 00 80 90 90 91 92 91 99 92 99 04 19 99

#### **1.3.2 GYRODIR**

Der GYRODIR-Befehl entscheidet die Richtung einer Servomotorgruppe, wenn ein Kreisel mit der AD Port verbunden ist. Es gibt 4 Nummer von den Kreiseln zur Verfügung stehen. [Motor Direction] ist entweder "0" oder "1". "1" steht für eine zunehmende Servoposition und "0" für eine abnehmende Servoposition.

Der entsprechende Hexcode ist A1

Befehlsstruktur: GYRODIR [Grupp], [Motorrichtung] …

Beispiel: GYRODIR G6B,1,0,0,1,1,1

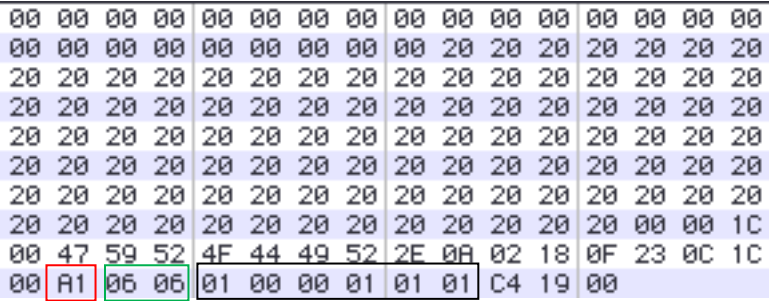

#### **1.3.3 GYROSENSE**

Der GYROSENSE-Befehl legt fest, welche Empfindlichkeit des einzelnen Servomotors ist. [Motor N Gyro Sensitivity] steuert die Empfindlichkeit für jeden Servomotor in einer Gruppe durch Zahlen von 0 bis zu 255 oder Konstante. Wenn hier "0" eingesetzt wird, bedeutet dass die Empfindlichkeit eines Motors nicht geändert wird.

Der entsprechende Hexcode ist A2

Befehlsstruktur:

GYROSENSE [Grupp], [Motor N Gyro Empfindlichkeit] …

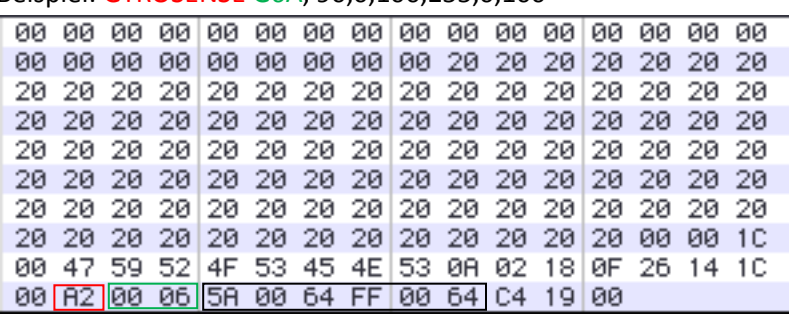

Beispiel: GYROSENSE G6A, 90,0,100,255,0,100

#### **1.3.4 MOVE**

Der MOVE-Befehl weist an, dass mehrere Servomotoren gleichzeitig zu einem bestimmten Winkeln bewegen sollen. Die Parameter hinter MOVE müssen im Bereich von 10 bis 190 sein. Leere Parameter hinter MOVE sind auch erlaubt. Das bedeutet, dass ein Servomotor nicht bewegt werden soll.

Der entsprechende Hexcode besteht aus folgenden Bytes:

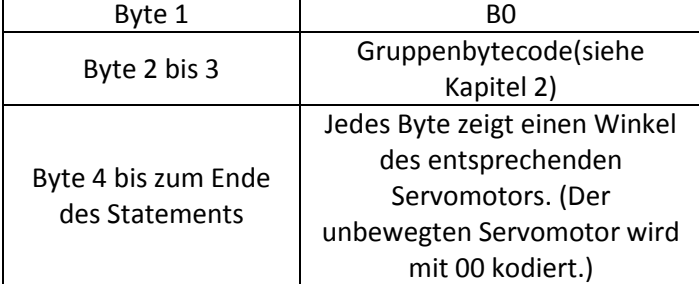

#### Oder

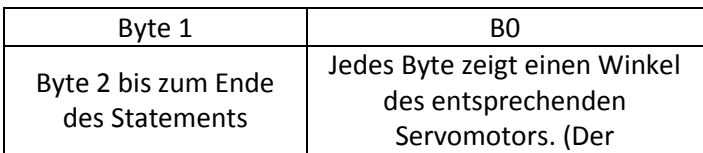

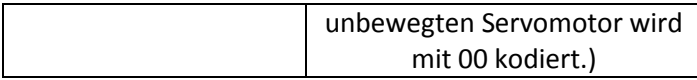

Befehlsstruktur:

- 1. MOVE [Gruppencode],[Winkel von ersten Motor],...,[Winkel von letzten Motor]
- 2. MOVE [Winkel von ersten Motor], … ,[Winkel von sechsten Motor]

Beispiel: 1. MOVE24

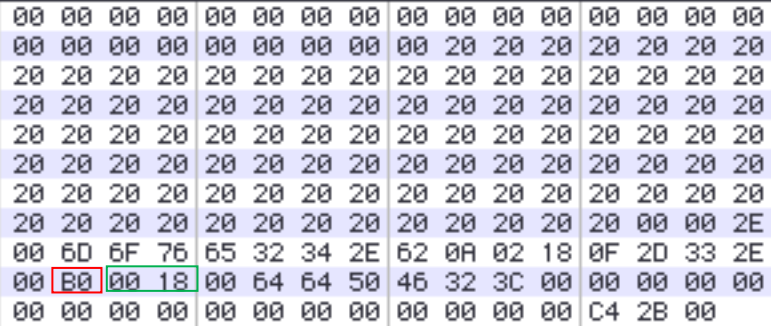

#### 2. MOVE G24

00 20 20 20 20 20 20 20 20 20 20 20 20 20 20 20 20 20 20 20 20 20 20 20 20  $20|20$ 20 20 20 20 20 20 20 20 20 20 20 20 20 20 20 20 20 20 20 20 20 20 20 20 20 20 20 20 20 20 20 20 20 20 20 20 20 20 20 20 20 20 00 4D 6F 76 65 67 32 34 2E 0A 02 18 0F 2C 3B 2E 00 80 00 18 64 64 50 46 32 30 00 00 00 00 00 00 

3. MOVE G6A,100,100,80,70,50,60

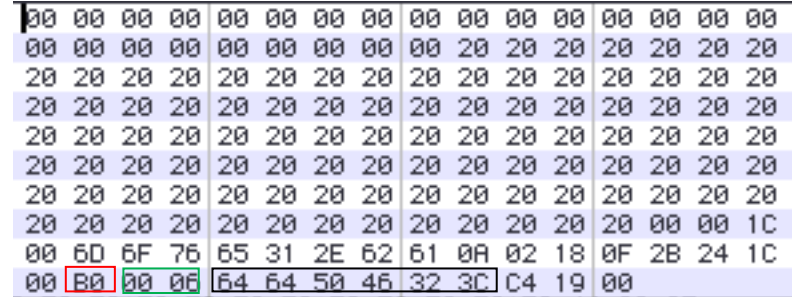

#### 4. MOVE 100,100,80,70,50,60

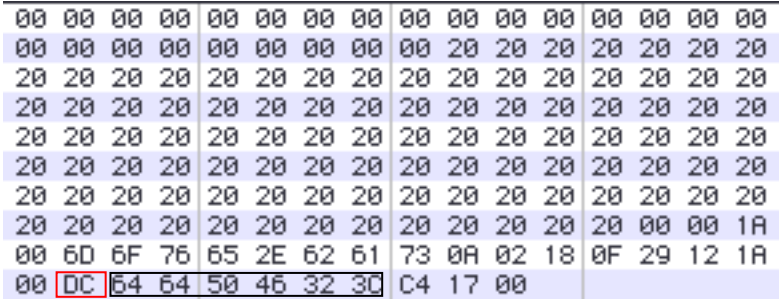

#### **1.3.5 POS**

Der POS-Befehl ist die Ergänzung zu anderen Befehlen, um die Position des Roboters festzulegen.

Der entsprechende Hexcode besteht aus folgenden Bytes:

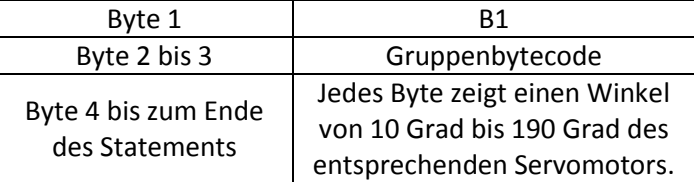

#### Befehlsstruktur:

POS [Gruppencode],[Winkel von ersten Motor],...,[Winkel von letzten Motor]

#### **1.3.6 ZERO**

Wegen der Fertigungstoleranz der Motoren sind Nullpunkte der Motoren unterschiedlich voneinander, die im Bereich 90 bis 100 sein können. Durch den ZERO-Befehl können diese Fehler vermeiden werden, damit der Nullpunkt eines Servomotors festgelegt werden kann, der als der Standardpunkt für den MOVE-Befehl betrachtet wird.

Der entsprechende Hexcode besteht aus folgenden Bytes:

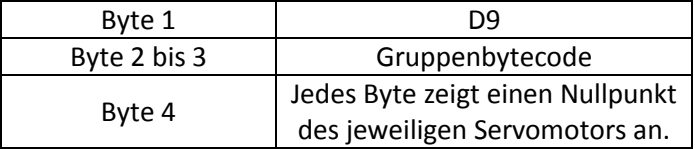

Oder

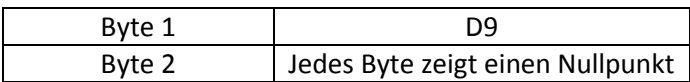

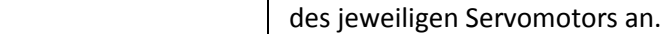

Befehlsstruktur:

- 1. ZERO [Gruppencode],[Nullpunkt von erstem Motor], … ,[Nullpunkt von letztem Motor]
- 2. ZERO [Nullpunkt von Motor 0], … ,[Nullpunkt von Motor 5]

Beispiel: ZERO 100,90,101,102,99,98

20 20 20 20 20 20 20 20 20 20 20 20 20 20 20 20 20 20 20 20 20 20 20 20 20 20 20 20 20 20 20 20 00 5A 45 52 4F 2E 62 61 73 0A 02 18 0F 38 09 1A 00 09 64 58 65 66 63 62 C4 17 00

#### **1.3.7 DIR**

Die Drehrichtung eines Servomotors kann mit DIR-Befehl eingestellt werden. Für eine Rotation nach links wird die Parameter 0 oder leer benutzt, und für eine Rotation nach rechts steht die Parameter 1. Diesen Parametern bauen wie ein String auf, das wird als einer Binärzahl verstehen und besetzt ein Byte. Ein Byte besteht aus 8 Bits, deswegen darf die Parametergruppe nur bis 8 Motoren enthalten.

Ein Beispiel:

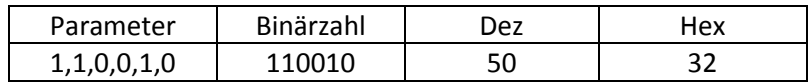

Der entsprechende Hexcode besteht aus folgenden Bytes:

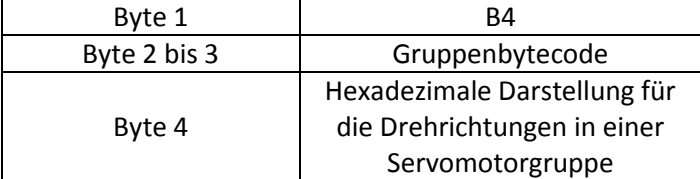

Oder

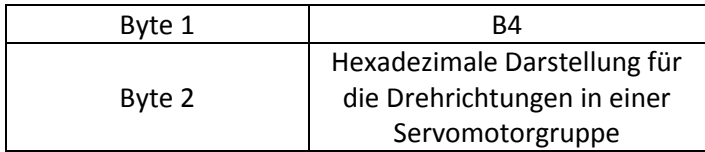

Befehlsstruktur:

- 1. DIR [Gruppencode],[Winkel von ersten Motor],...,[Winkel von letzten Motor]
- 2. DIR [Winkel von ersten Motor], … ,[Winkel von letzten Motor]

#### Beispiel: a. DIR G6A,1,1,1,1,1,1

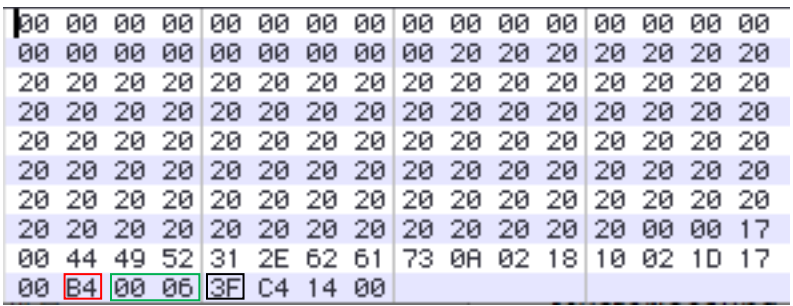

#### b. DIR 1,1,1,1,1,1

00 20 20 20 20 20  $20^{\circ}$ 20 20 20 20 20 20 20 20 20 20 20 20 20 20 20 20 20 20 20 20 20 20 20 20 20 20 20 20 00 44 49 52 2E 62 61 73 20 08 02 18 10 01 02 15 00 EC 3F C4 12 00

#### **1.3.8 INIT**

Der Befehl INIT gibt einen Initialen Winkel für die Servomotoren einer Gruppe vor. 100 wird als eine Grundpostion der Motoren verwendet.

Der entsprechende Hexcode besteht aus folgenden Bytes:

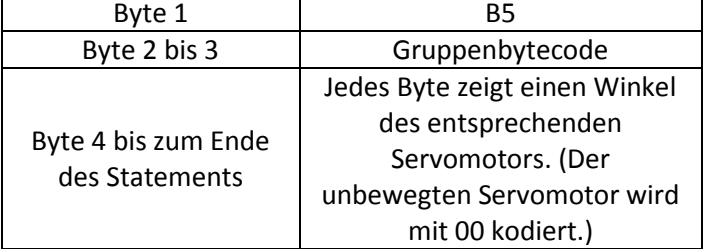

#### Befehlsstruktur:

INIT [Gruppencode],[Winkel von ersten Motor],...,[Winkel von letzten Motor]

## Beispiel: INIT G6A,100,90,80,70,60,50

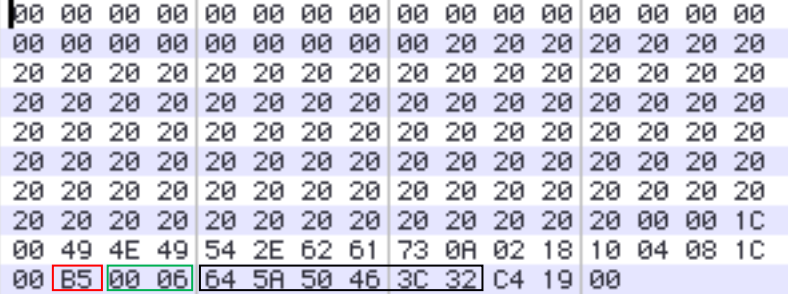

#### **1.3.9 HIGHSPEED**

Die Geschwindigkeit des Roboters wird durch den HIGHSPEED-Befehl dreimal erhöht.

Der entsprechende Hexcode besteht aus folgenden Bytes:

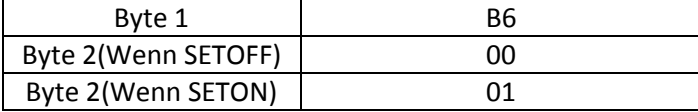

Befehlsstruktur:

HIGHSPEED [SETON | SETOFF]

#### Beispiel: a. HIGHSPEED SETON

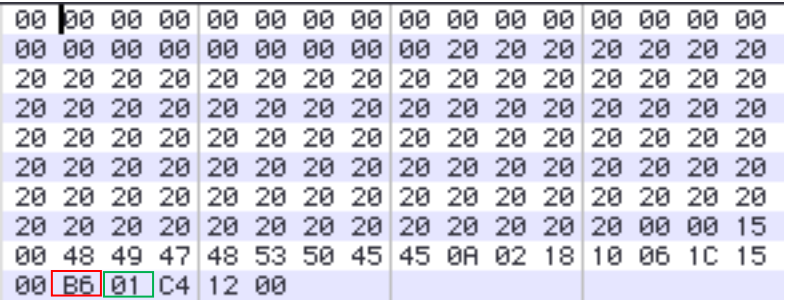

#### b. HIGHSPEED SETOFF

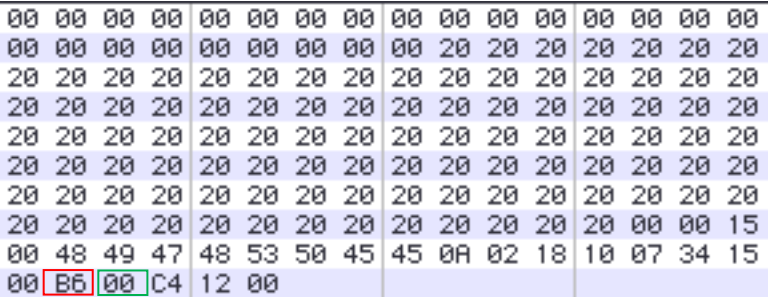

#### **1.3.10 AIMOTOR**

Der AI Motor ist ein Motor mit einer Mikrosteuerchip, die für die Kommunikation mit Mikrokontroller durch RS232 zuständig ist. Der AI Motor steuert Drehungsgrad des Motors und zeigt dem Zustand des Motors. AI Motors können mit Port Nr. 0 bis zu Nr.30 verbunden werden.

[Motor Nr.] stellt einen bestimmten Motor ein. [bestellte Grupp] stellt mehrere Motoren als eine Gruppe ein.

Die Ausführung von diesem Schlüsselwort ist ähnlich wie das Schlüsselwort "MOTOR". Zahlen, Konstante oder Variable mit dem Typ Byte sind mögliche Alternative für das Parameter [Motor Nr.].

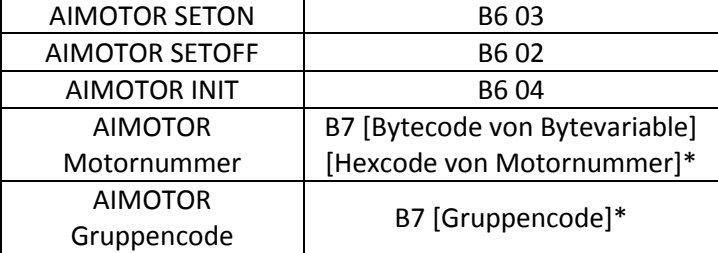

Der entsprechende Hexcode besteht aus folgenden Bytes:

#### Befehlsstruktur:

AIMOTOR [SETON | SETOFF | INIT | Motornummer | Gruppencode ]

#### Beispiel: a. AIMOTOR SETON

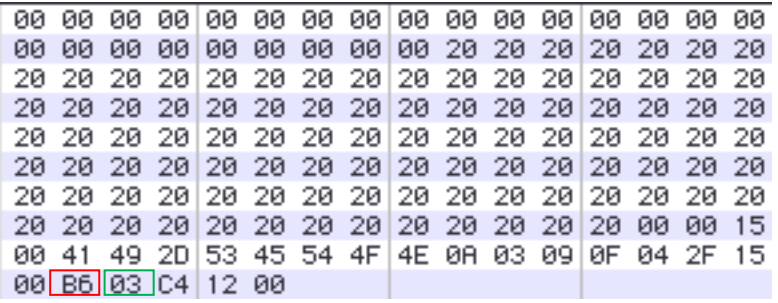

#### b. AIMOTOR SETOFF

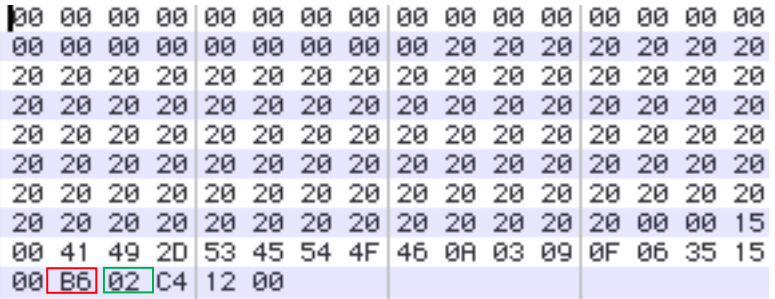

#### c. AIMOTOR 0

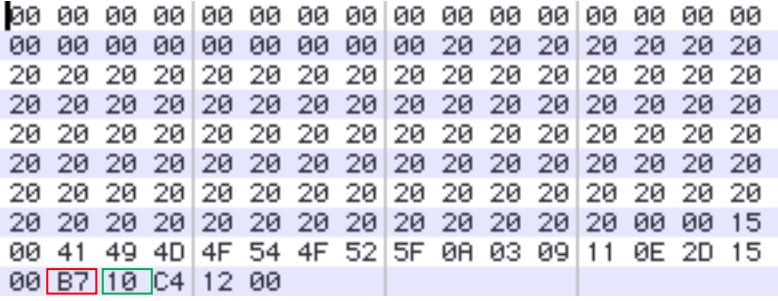

#### d. AIMOTOR G6B

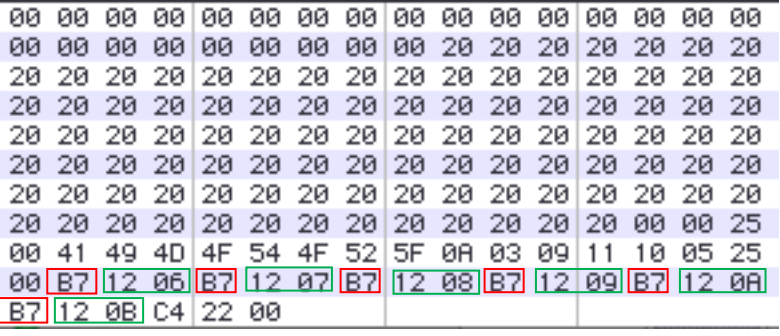

#### **1.3.12 AIMOTOROFF**

Durch den AIMOTOROFF-Befehl beendet die Durchführung von dem Befehl AIMOTOR.

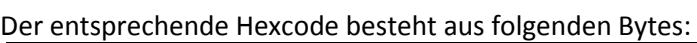

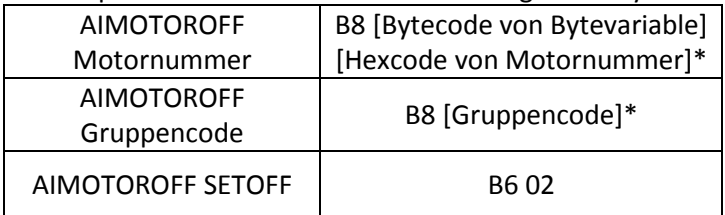

Befehlsstruktur:

AIMOTOROFF [Motornummer | Gruppencode ]

Beispiel: a. AIMOTOROFF SETOFF00 53 45 54 4F 46 46 2E 62 0A 03 09 11 14 2F 15 00 B6 02 C4 12 00

#### b. AIMOTOROFF 0

20 20 20 20 20 20 20 20 20 20 20 20 20 20 20 20 20 00 41 49 4D 4F 54 4F 52 5F 0A 03 09 11 13 07 15 00 B8 10 C4 12 00

#### c. AIMOTOROFF G8B

00 41 49 4D|4F 54 4F 52|4F 0A 03 09|11 13 38 2B 00 B8 12 08 B8 12 09 B8 12 08 B8 12 08 B8 12 00 B8 12 00 B8 12 0E B8 12 0F C4 28 00

#### **1.3.13 GETMOTORSET**

Durch den GETMOTORSET-Befehl liest der **Mikrokontroller** den aktuellen Positionswert eines Servomotors.

Es handelt sich um 2 Möglichkeiten für die Parameter [Motor n der Gruppe]: 0 oder 1. 1 steht für das Auslesen von der aktuellen Wert des ausgewählten Motors. 0 wird verwendet, damit der Motor in die Standardposition von 0 bewegen soll.

Der entsprechende Hexcode besteht aus folgenden Bytes:

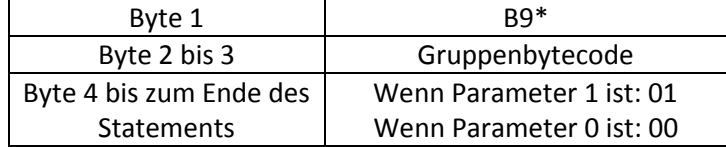

Befehlsstruktur:

GETMOTORSET [Gruppencode ],[ 0|1], …

## Beispiel: GETMOTORSET G6A,1,0,0,1,0,1

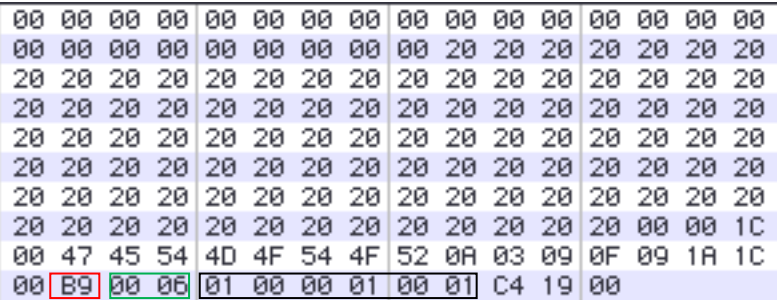

#### **1.3.14 MUSIC**

Der MUSIC-Befehl spielt Musik durch Mikrokontroller. Die Parameter [play music line] entspricht aus folgende Tabelle:

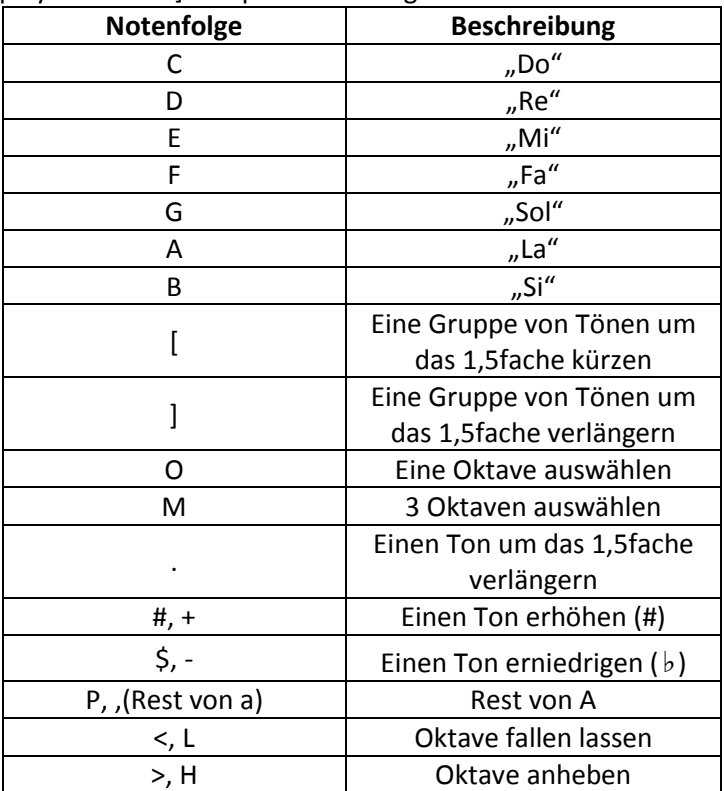

Der entsprechende Hexcode ist BA

Befehlsstruktur: MUSIC "[Notenfolge]" Beispiel: MUSIC "CDE"

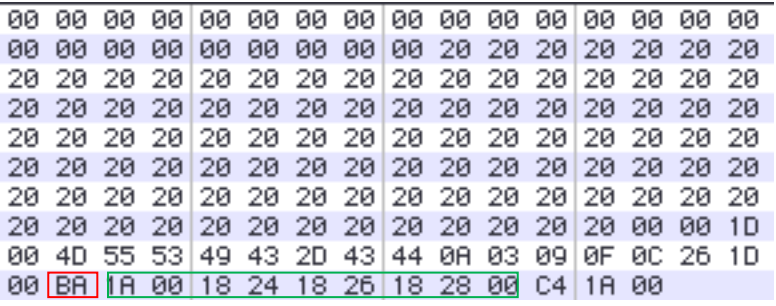

#### **1.3.15 TEMPO**

Der TEMPO-Befehl legt das Tempo von einem Musikstück fest.

Der entsprechende Hexcode für TEMPO ist BF

Befehlsstruktur: TEMPO [Wert]

Beispiel: TEMPO 100

00 74 65 6D 70 6F 31 30 30 0A 03 09 0F 0E 2E 16 00 BF 12 64 C4 13 00

#### **1.3.16 IF… THEN**

Die Anweisung, die hinter THEN vorkommt, wird ausgeführt, wenn die Bedingung WAHR ist. Andernfalls wird entweder die Bedingung nach ELSEIF oder die Anweisung nach ELSE ausgeführt. Nach der letzten Anweisung soll ein ENDIF kommen.

Der entsprechende Hexcode für IF ist C0 Der entsprechende Hexcode für THEN ist D0 Der entsprechende Hexcode für ENDIF ist C4 Der entsprechende Hexcode für ELSEIF ist C0, sofern die letzte Bedingung nicht erfüllt ist Der entsprechende Hexcode für ELSE ist D0, sofern die Bedingung davor nicht erfüllt ist

Befehlsstruktur:

IF [Ausdruck] THEN [Anweisung] ELSEIF [Ausdruck] THEN [Anweisung] ELSE [Anweisung] ENDIF

Beispiel:

DIM AUSDRUCK AS BYTE, AUSDRUCK\_1 AS BYTE, AUSDRUCK\_2 AS BYTE,anweisung\_1 AS BYTE,anweisung\_2 AS BYTE, anweisung AS BYTE

IF AUSDRUCK=AUSDRUCK\_1 THEN anweisung\_1=1 ELSEIF AUSDRUCK=AUSDRUCK\_2 THEN anweisung\_2=2

ELSE

anweisung=6 ENDIF

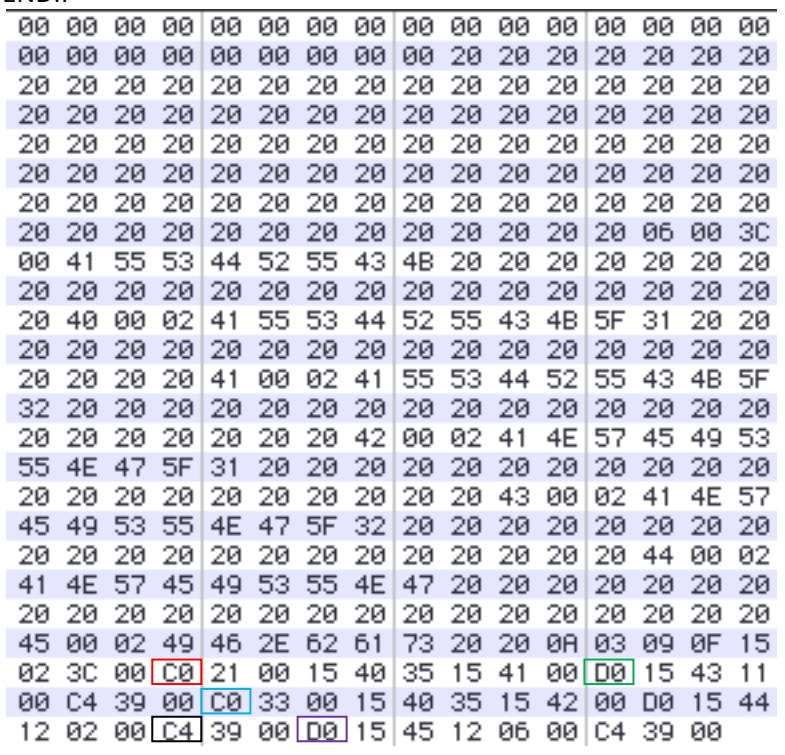

#### **1.3.17 FOR … TO … NEXT …**

Die Schlüsselwörter FOR…TO…NEXT bilden eine Schleife. Sie werden immer weiter laufen, sobald die Bedingung hinter FOR erfüllt. Der Zähler, der durch NEXT bezeichnet ist, wird dann weiterzählen.

Der entsprechende Hexcode für FOR ist C1 Der entsprechende Hexcode für TO ist C3 Der entsprechende Hexcode für NEXT ist C2 Befehlsstruktur: FOR Variable = [Wert | Variable ] TO [Wert | Variable ] Anweisungen NEXT Variable

Beispiel: DIM b AS BYTE DIM c AS BYTE DIM d AS BYTE DIM a AS BYTE  $b=2$ c=b  $d=c+b$ FOR  $a = 0$  TO 3 WAIT NEXT a

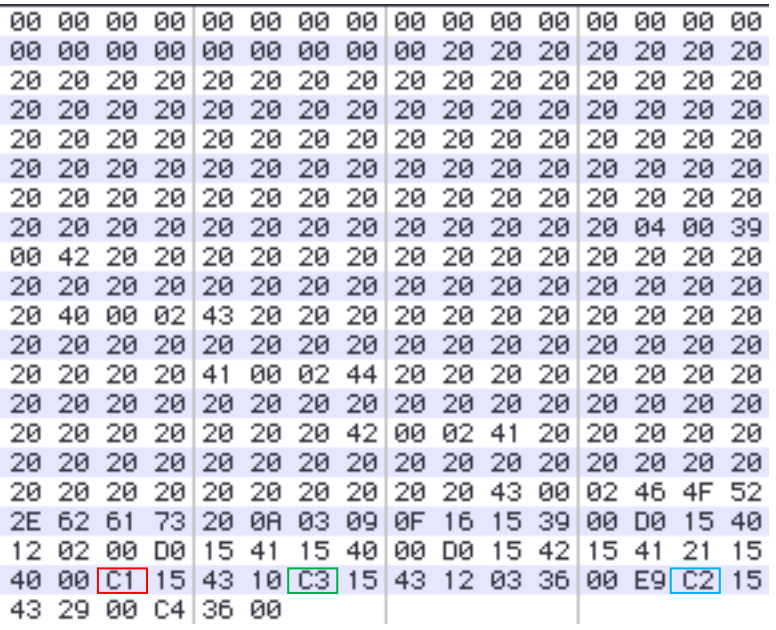

#### **1.3.18 GOTO**

Der GOTO-Befehl macht einen Sprung zu einer bestimmten Position des Programms.

Der entsprechende Hexcode besteht aus folgenden Bytes:

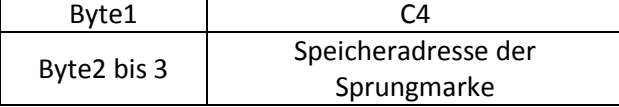

Befehlsstruktur: GOTO [Sprungmarke]

#### Beispiel: DIM RR AS BYTE, A AS BYTE IF RR = 0 THEN GOTO MAIN1

#### MAIN1:  $\Delta = 10$

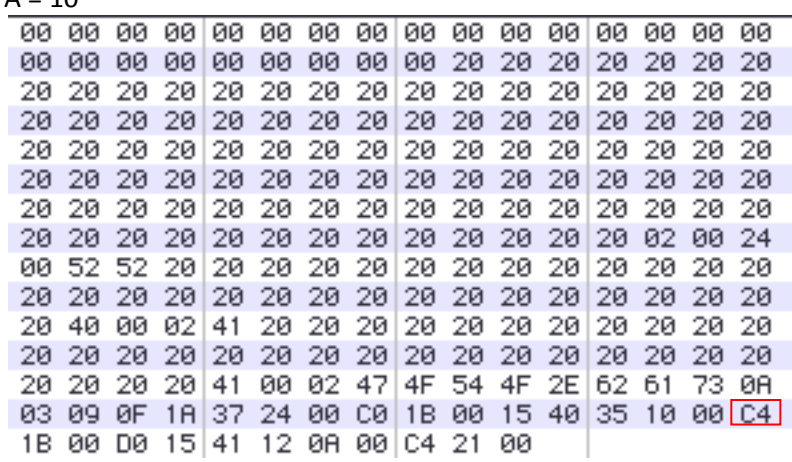

#### **1.3.19 GOSUB…RETURN**

Der Befehl GOSUB…RETURN ruft ein Unterprogramm auf und kehrt danach wieder an der Stelle vor Sprungmarke zurück.

Der entsprechende Hexcode besteht aus folgenden Bytes: GOSUB:

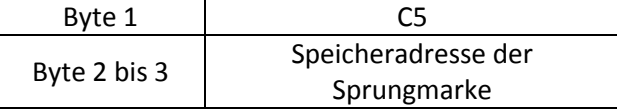

#### RETURN:

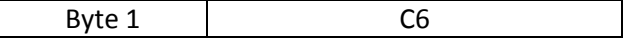

## Befehlsstruktur:

GOSUB [Sprungmarke]

……............... [Sprungmarke]: ……............... RETURN

#### Beispiel: DIM A AS BYTE, RR AS BYTE

#### IF A=10 THEN GOTO MAIN

MAIN: GOSUB LABEL

LABEL:  $RR = 0$ 

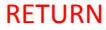

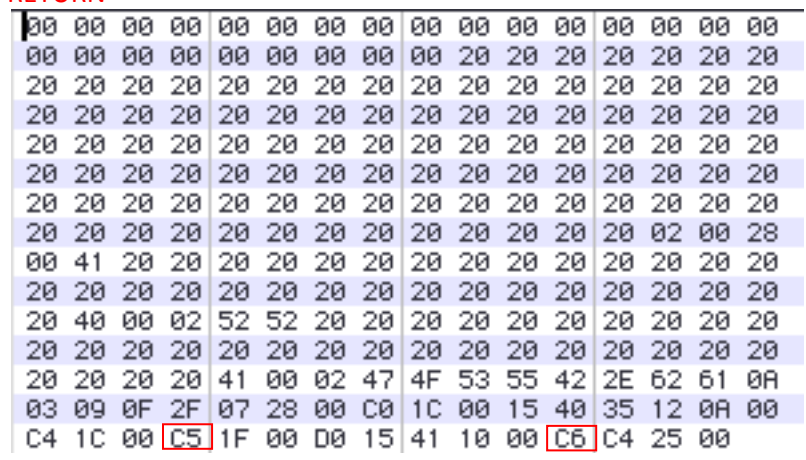

#### **1.3.20 ON…GOTO**

Der Befehl ON…GOTO vereinfacht den IF-Befehl, falls der Wert der Variable immer um 1 erhöht.

Der entsprechende Hexcode für ON…GOTO ist C7

Befehlsstruktur:

ON [Variable] GOTO [Sprungmarke], [Sprungmarke], …

Beispiel: DIM A AS BYTE, RR AS BYTE

A=RR+10

ON A GOTO LABEL RETURN

LABEL:

 $RR = 0$ 

RETURN

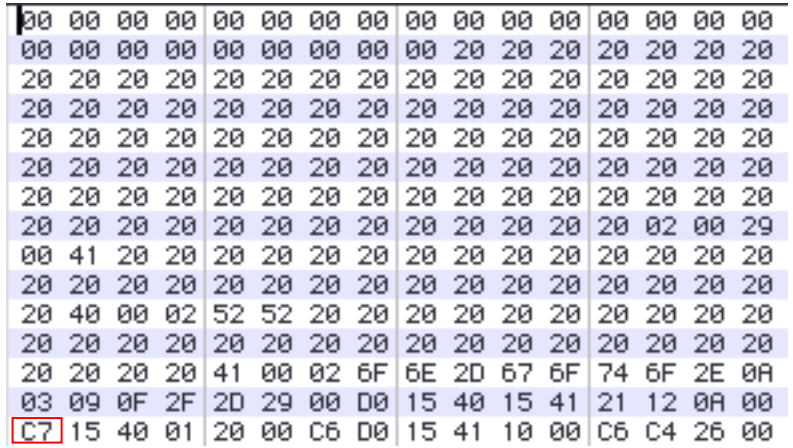

#### **1.3.21 BREAK**

Das Schlüsselwort BREAK macht eine Pause beim Programmdurchführen und wechselt zu Debug-Mode.

Der entsprechende Hexcode ist CB.

Befehlsstruktur: BREAK

Beispiel: BREAK

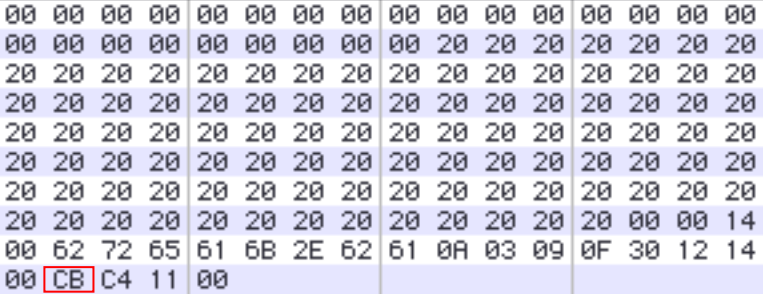

#### **1.3.22 POKE**

Durch den POKE-Befehl wird Daten in den internen Speicher des Roboters geschrieben.

Der entsprechende Hexcode besteht aus folgenden Bytes:

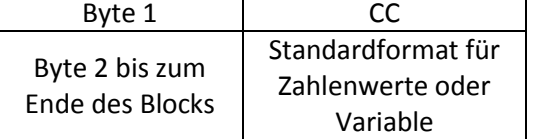

#### Befehlsstruktur:

POKE [RAM-Region], [Daten]

#### Beispiel: POKE &h30, 50

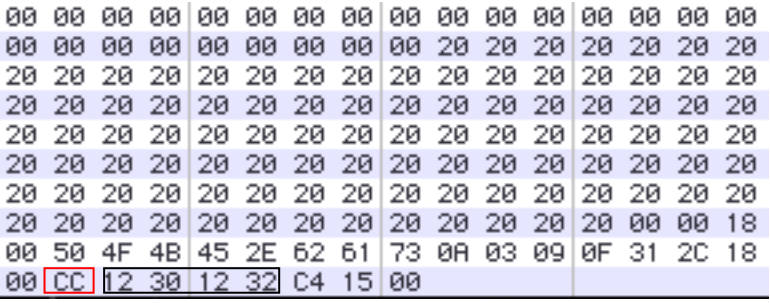

#### **1.3.23 ROMPOKE**

Durch den ROMPOKE-Befehl wird Daten in externen Speicher geschrieben.

Der entsprechende Hexcode besteht aus folgenden Bytes:

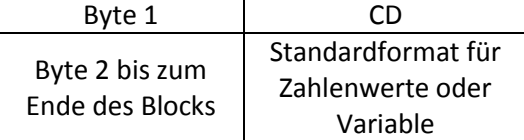

### Befehlsstruktur:

ROMPOKE [ROM-Region], [Daten]

#### Beispiel: ROMPOKE &h30, 50

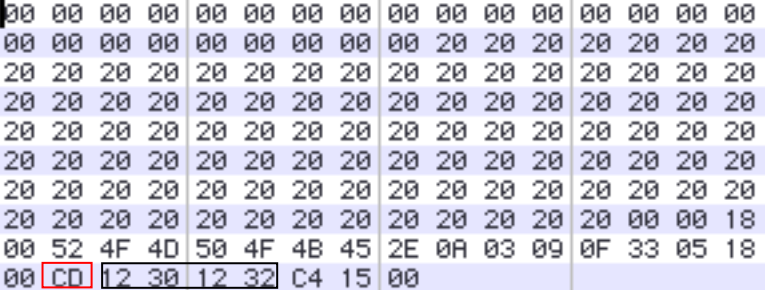

#### **1.3.24 OUT**

Durch den OUT-Befehl wird ein Signal vom Kontroller gesendet. Der Wert 0 steht für Ausschalten der LED und 1 für Einschalten.

Der entsprechende Hexcode besteht aus folgenden Bytes:

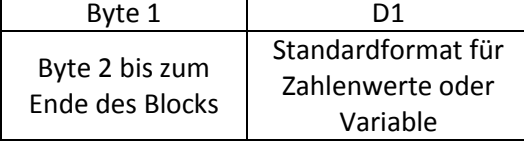

Befehlsstruktur:

OUT [Portnummer], [Ausgabewert]

#### Beispiel: OUT 1,0

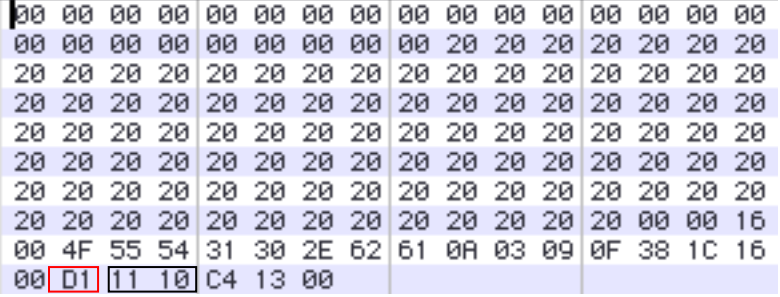

#### **1.3.25 PULSE**

Beim Verwenden von dem PULSE-Befehl wird ein Pulssignal an den Ausgabe-Port gesendet.

Der entsprechende Hexcode besteht aus folgenden Bytes:

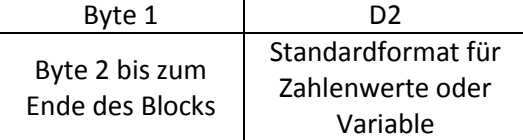

Befehlsstruktur: PULSE [Portnummer]

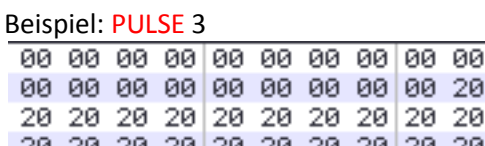

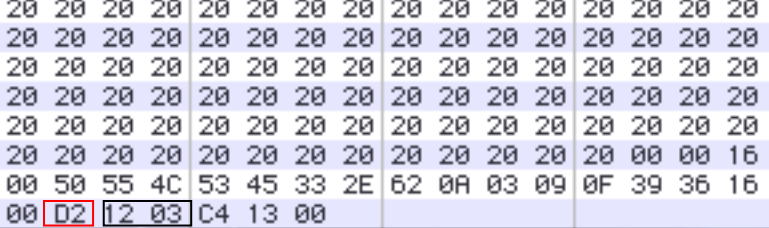

20 20 20 20 20 20

#### **1.3.26 TOGGLE**

Durch den TOGGLE-Befehl wird das Signal am Ausgangsport umgekehrt.

Der entsprechende Hexcode besteht aus folgenden Bytes:

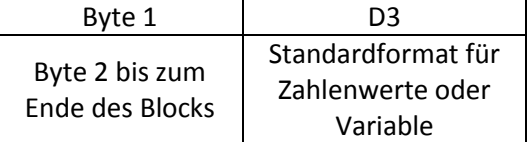

Befehlsstruktur:

TOGGLE [Portnummer]

Beispiel: TOGGLE 4

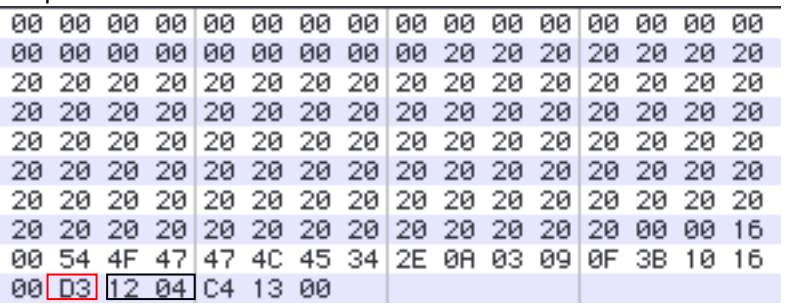

#### **1.3.27 DELAY**

Durch den DELAY-Befehl wird die Ausführung eines Programmes um bestimmte Zeit verzögert.

Der entsprechende Hexcode besteht aus folgenden Bytes:

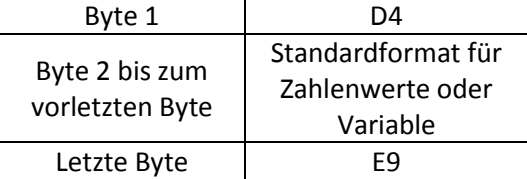

## Befehlsstruktur:

DELAY [Verzögerungsdauer]

#### Beispiel: DELAY 100

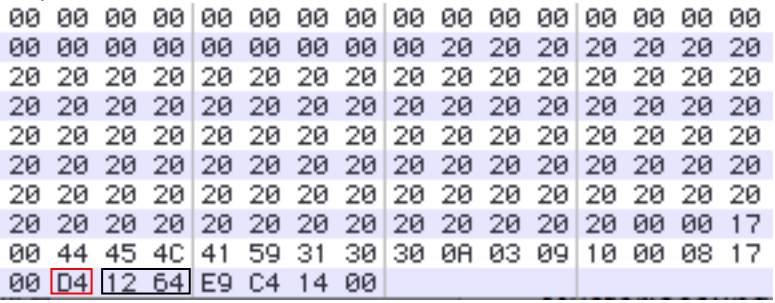

#### **1.3.28 ERX**

Empfangen des RS232 Signals von ERX-Port. [Portgeschwindigkeit] steht für Übertragungsgeschwindigkeit der Ports und ist eine Konstant wie folgendes Tabelle:

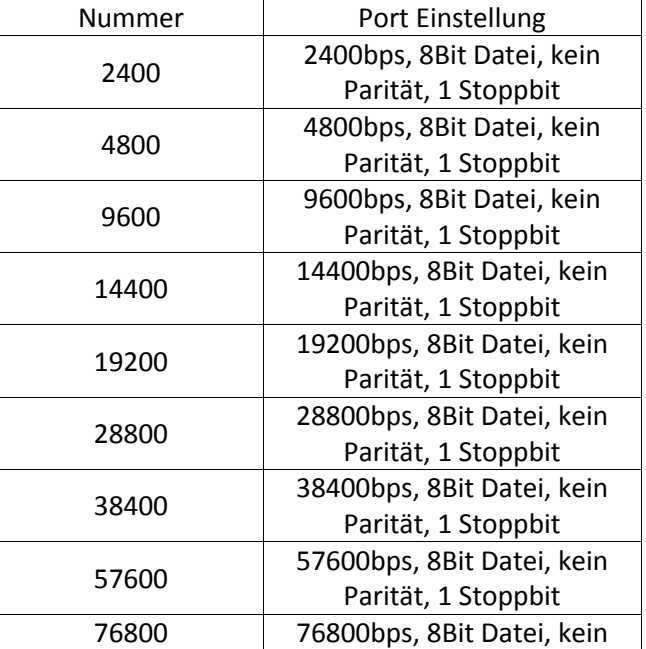

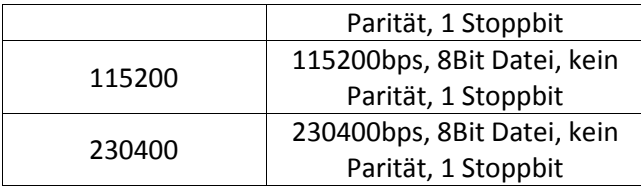

Ü bliche Variable werden für Speicherung empfangenen Daten und Markierung noch nicht übertragene Daten verwendet.

Der entsprechende Hexcode für ERX ist D5.

#### Befehlsstruktur:

ERX [Portgeschwindigkeit], [Empfangsvariablen], [Fehlererkennungslabel]

Beispiel: DIM A AS BYTE

LABEL: ERX 2400,A, LABEL

ØØ. 20 40 00 02 52 45 58 5F 32 34 30 30 0A 03 09 10 07 36 19 00 05 00 15 40 10 00 C4 16 00

#### **1.3.29 ETX**

[Portgeschwindigkeit] ist die Portübertragungsgeschwindigkeit. Siehe obige Tabelle [Daten] kann Zahl, Variable und Konstant sein, die durch ETX-Port übertragen wird.

Der entsprechende Hexcode für ETX ist D6.

Befehlsstruktur: ETX [Portgeschwindigkeit], [Daten]

Beispiel: DIM A AS BYTE ETX 2400,A

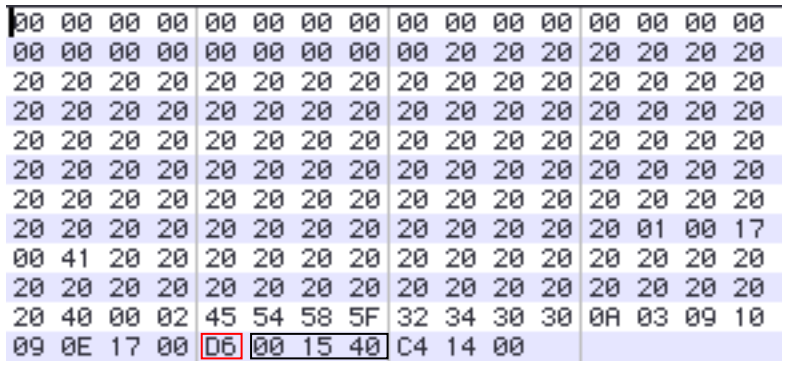

#### **1.3.30 MOTOR**

Durch den MOTOR-Befehl wird ein Motor oder eine Motorgruppe eingeschaltet.

Der entsprechende Hexcode besteht aus folgenden Bytes:

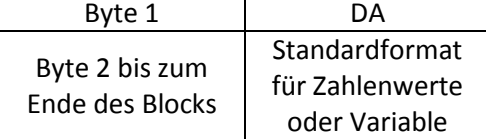

## Befehlsstruktur:

MOTOR [Motornummer] oder MOTOR [Motornummer] / [Spezielle Gruppe]

#### Beispiel: a. MOTOR ALLON

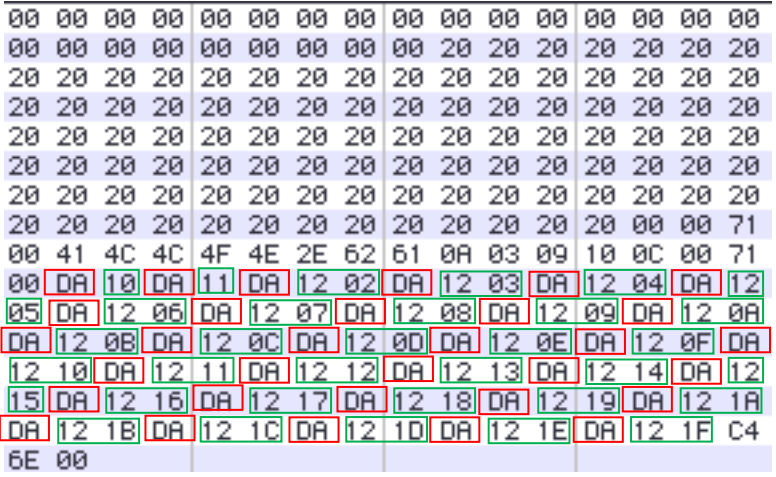

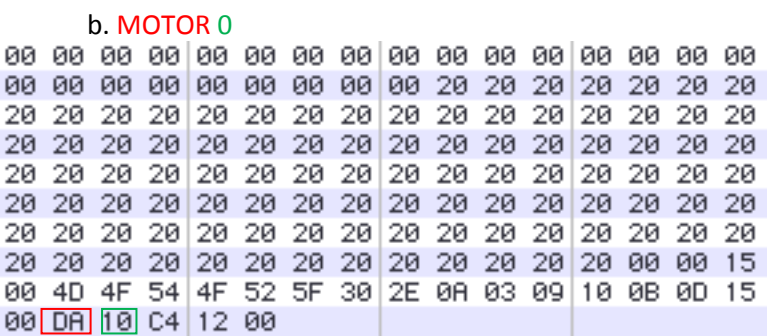

c. MOTOR G6B

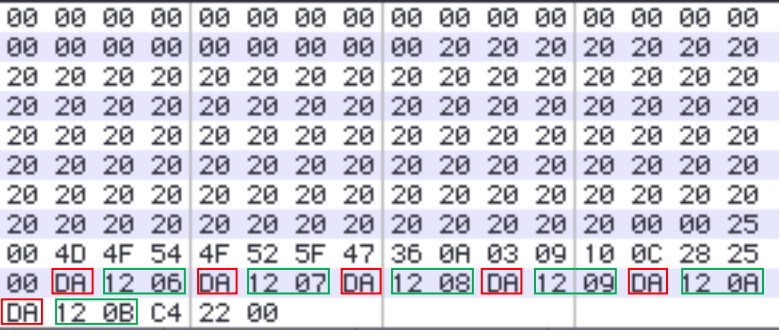

#### d. MOTOR G24

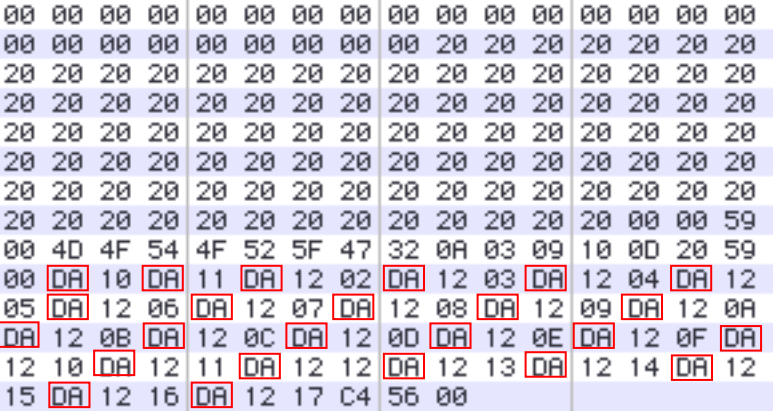

#### **1.3.31 MOTOROFF**

Durch den MOTOROFF-Befehl wird der Motor ausgeschaltet.

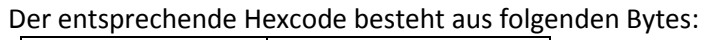

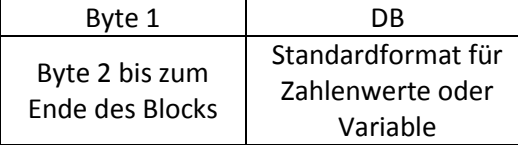

Wenn nachfolgende Parameter 0 ist, ist der entsprechende Hexcode für MOTOROFF DA.

#### Befehlsstruktur:

MOTOROFF [Motornummer] oder MOTOR [Motornummer] / [Spezielle Gruppe]

Beispiel: a. MOTOROFF ALLOFF

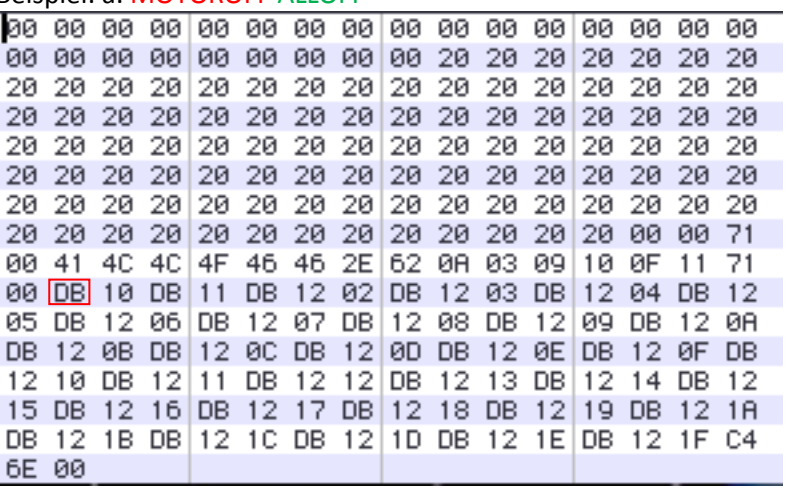

#### b. MOTOROFF 0

00 4D 4F 54 4F 52 4F 46 46 0R 03 09 10 10 0D 15 00 DR 10 C4 12 00

#### c. MOTOROFF G8B

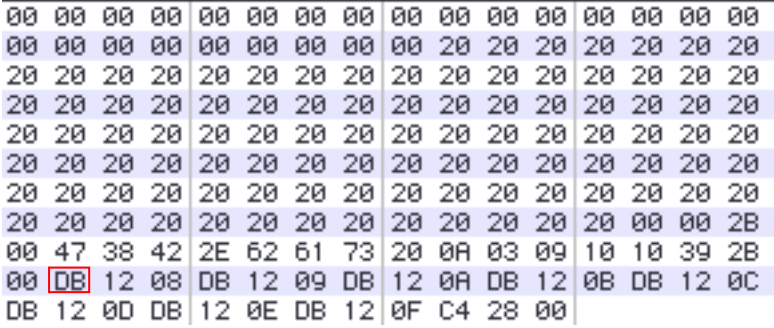

#### d. MOTOROFF G24

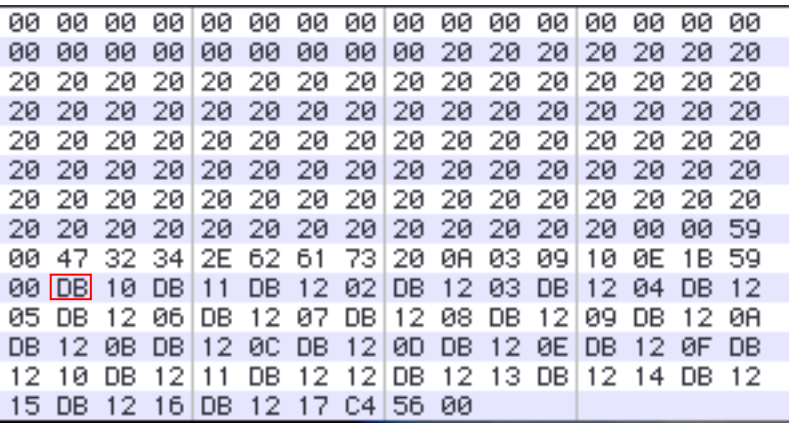

#### **1.3.32 SPEED**

Das Schlüsselwort SPEED legt fest, was für eine Geschwindigkeit der Servomotoren gesetzt werden soll. Der Parameter hinter SPEED darf nicht größer als 5 sein.

Der entsprechende Hexcode besteht aus folgenden Bytes:

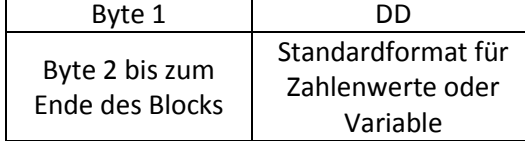

Befehlsstruktur:

SPEED [Motorgeschwindigkeit]

#### Beispiel: SPEED 10

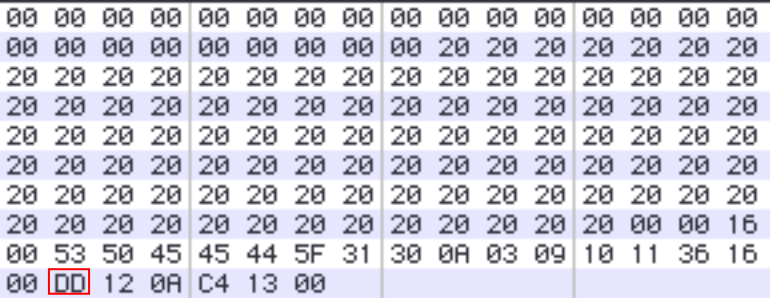

#### **1.3.33 PWM**

PWM-Port und Servokontroll-Port verbinden mit den MR-C2000 Serie-Kontrollern. Die Servofunktion wird abgebrochen, wenn PWM-Befehle ein Pulsbreitwert ausgegeben ist.

Der entsprechende Hexcode ist DE

Befehlsstruktur: PWM [Motor Nr.],[Pulsbreitwert] (Motor-Nr. ist von 0 bis 5)

Beispiel: PWM 2,102

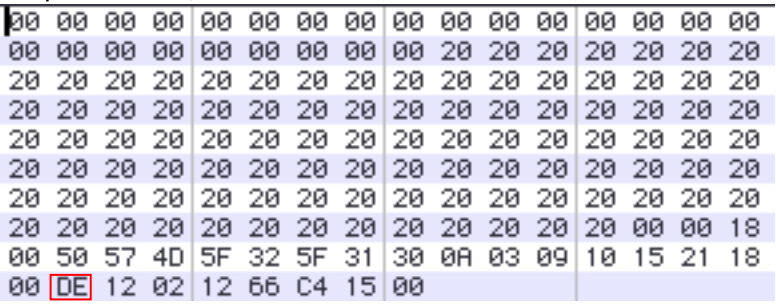

#### **1.3.34 LCDINIT**

Durch die Nutzung des LCDINIT-Befehles wird LCD-Modul initialisiert, damit die ungewollten Zeichen verhindert werden.

Der entsprechende Hexcode ist E0

#### Befehlsstruktur:

LCDINIT

#### Beispiel: LCDINIT

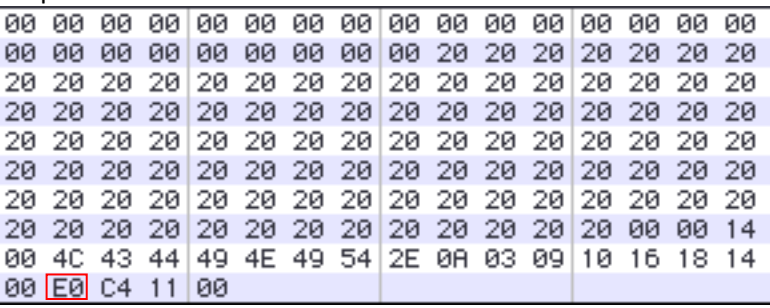

#### **1.3.35 CLS**

Durch die Nutzung des CLS-Befehles wird alle Zeichen im LCD-Modul gelöscht.

Der entsprechende Hexcode ist E1

Befehlsstruktur: CLS

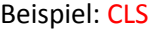

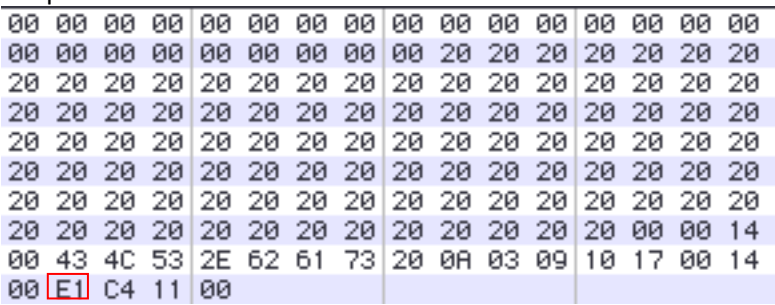

#### **1.3.36 LOCATE**

Numerale, Konstanten und Variablen können mit dem LOCATE-Befehl in einem 16x2 LCD-Modul für die Koordinaten x und y genutzt werden.

Der entsprechende Hexcode ist E2.

#### Befehlsstruktur:

LOCATE [x-Koordinate | Bytewert],[ y-Koordinate | Bytewert]

Beispiel: LOCATE 5,0 00 4C 4F 43 41 54 45 5F 35 0A 03 09 10 17 38 17 00 2 12 05 10 C4 14 00

#### **1.3.37 PRINT**

Der PRINT-Befehl wird benutzt, damit ein Zeichen an dem Zeiger ausgegeben wird.

Der entsprechende Hexcode ist E3

Befehlsstruktur: PRINT "[Inhalt]" Beispiel: PRINT "ROBOT"

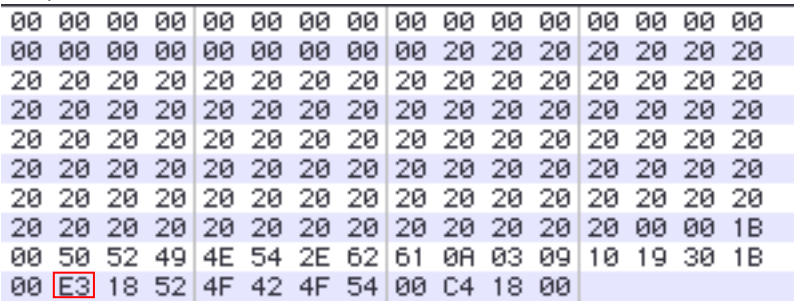

#### **1.3.38 CSON / CSOFF**

Um den Zeiger auf dem LCD-Modul zu zeigen bzw. zu verstecken werden die CSON/CSOFF-Befehle genutzt.

Der entsprechende Hexcode von CSON ist E4 Der entsprechende Hexcode von CSOFF ist E5

Befehlsstruktur: CSON / CSOFF

Beispiel: CSON

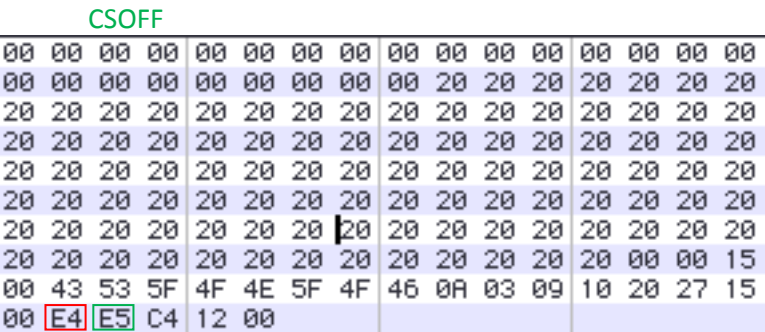

#### **1.3.39 CONT**

Die Stärke der Farbe von LCD-Modul kann mit dem CONT-Befehl eingestellt werden. Je größer der [Kontrastwert] ist, desto dunkler werden die Zeichen.

Der entsprechende Hexcode ist E6

Befehlsstruktur: CONT[Kontrastwert]

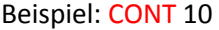

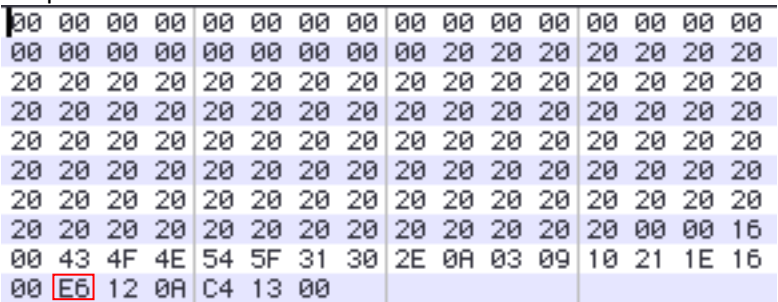

#### **1.3.40 BYTEOUT**

An einem Port, der durch Bytewert oder Variable genutzt wurden, wird ein Ausgabesignalwert ausgegeben. Für den Signalwert werden den Bytewert zwischen 0-255 oder Bytevariable genutzt.

Der entsprechende Hexcode ist E7

Befehlsstruktur:

BYTEOUT [Byte-Portnummer], [Ausgabewert]

Beispiel: BYTEOUT 1, 10

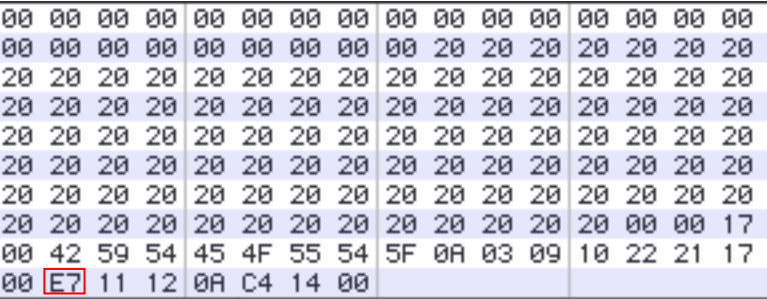

#### **1.3.41 STOP/ RUN**

Mit dem Befehl "STOP" kann ein laufendes Programm beendet werden. Mit dem Befehl "RUN" kann eine Programmausführung gestartet werden. Um eine beendende Programmausführung erneut zu initialisieren, kann das Programm mit "RUN" benutzen wird.

Der entsprechende Hexcode von STOP ist EA Der entsprechende Hexcode von RUN ist EB

Befehlsstruktur: STOP/ RUN

#### Beispiel: RUN

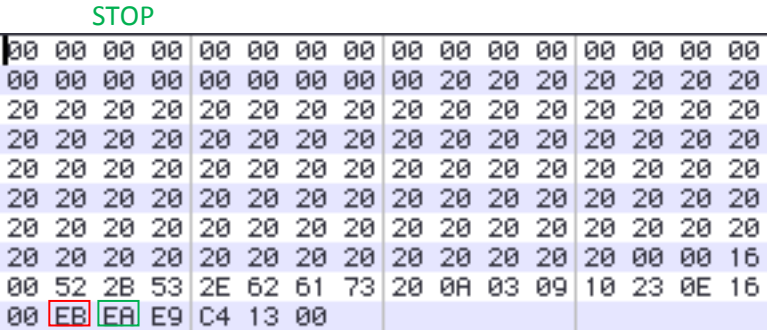

#### **1.3.42 PTP**

Mit der Verwendung des PTP-Befehles kann sich die Endzeitpunkt der Motoren untereinander von mehreren Bewegungen unterscheiden, damit es bei Robotern zu instabilen Bewegungen kommen kann. Mit SE-TON wird individuelle Gruppe von Servomotoren aktiviert, mit ALLON werden alle Servomotoren eingestellt.

Der entsprechende Hexcode von PTP SETON ist ED 01 Der entsprechende Hexcode von PTP SETOFF ist ED 00 Der entsprechende Hexcode von PTP ALLON ist B6 06 Der entsprechende Hexcode von PTP ALLOFF ist B6 05

#### Befehlsstruktur:

PTP [SETON | SETOFF | ALLON | ALLOFF]

#### Beispiel: a. PTP SETOFF

00 53 45 54 4F 46 46 2E 62 0A 03 09 10 24 20 15 00 ED 00 C4 12 00

#### b. PTP SETON

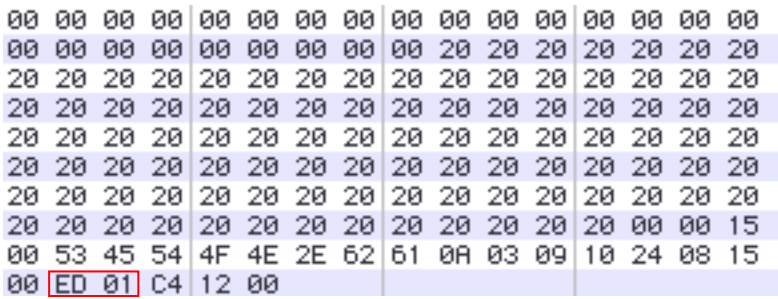

#### c. PTP ALLOFF

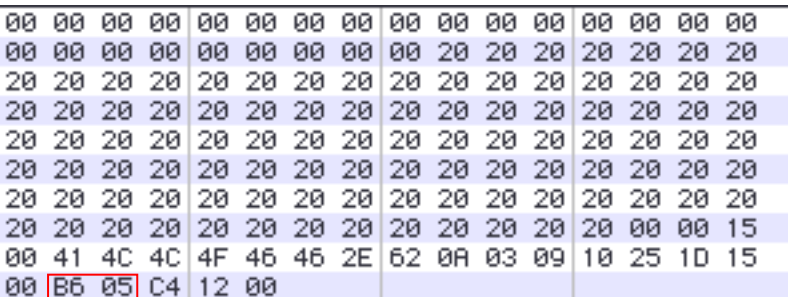

#### d. PTP ALLON

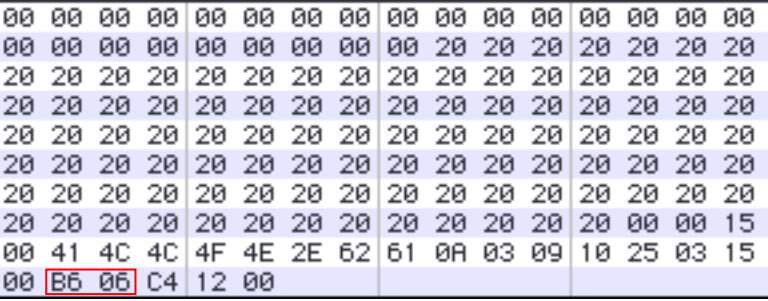

#### **1.3.43 FPWM**

Die Veränderung der Frequenz des ausgebenden PWM-Pulses wird bei FPWM-Befehl realisiert.

Der entsprechende Hexcode von FPWM ist EE

#### Befehlsstruktur:

 PWM [Port], [Frequenz], [Geschwindigkeit] Port: 0-2 Frequenz: kleine Frequenz bis hohe Frequenz (1-5) Geschwindigkeit: 0-255

#### Beispiel: FPWM 1, 5, 100

00 46 50 57 4D 5F 31 5F 35 0A 03 09 10 26 1C 19 00 EE 11 12 05 12 64 C4 16 00

#### **1.3.44 IN**

Ein digitaler Wert wird als Variable gespeichert, der durch einen Port eingelesen wird. Die Werte werden in der entsprechenden Variablen mit 0 oder 1 gespeichert.

Der entsprechende Hexcode von IN ist F0

#### Befehlsstruktur:

Variable = IN([Portnummer])

Beispiel: DIM A AS BYTE

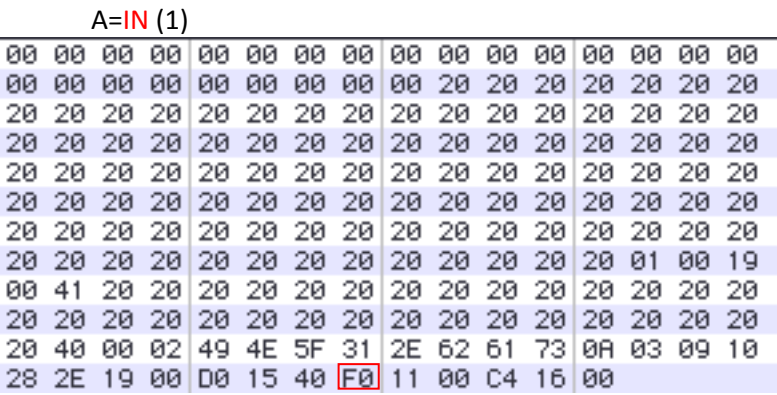

#### **1.3.45 INKEY**

Der INKEY-Befehl wird genutzt, um die Eingabe des Wertes von Tasten über einen bestimmten Port zu lesen. Er ist wie eine Schutzfunktion in die Software.

Der entsprechende Hexcode von INKEY ist F1

#### Befehlsstruktur:

Variable = INKEY([Portnummer])

#### Beispiel: DIM A AS BYTE

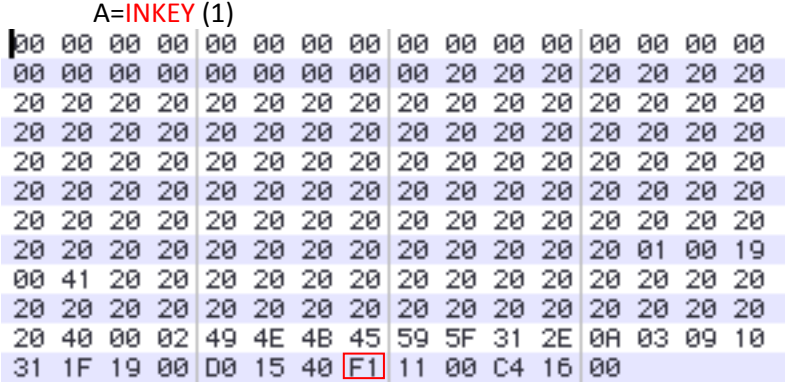

#### **1.3.46 BYTEIN**

Ein digitaler Wert wird als Variable gespeichert, der durch einen Byte-Eingangsparametersport eingelesen wird. Die Werte werden in der entsprechenden Variablen mit 0 oder 1 gespeichert.

Byte-Port 0 entsprechen Ports von einer niedrigeren Ordnung #0 bis #7. Byte-Port 1 entsprechen Ports von einer niedrigeren Ordnung #8 bis #11

Der entsprechende Hexcode von BYTEIN ist F2

#### Befehlsstruktur:

Variable = BYTEIN([Byte-Portnummer])

#### Beispiel: DIM A AS BYTE

A=BYTEIN (1) 00 19 00 41 20 20 20 20 20 20 20 20 20 20 20 20 20 20 20 40 00 02 42 59 54 45 49 4E 5F 31 0A 03 09 10 30 15 19 00 D0 15 40 F2 11 00 C4 16 00

#### **1.3.47 AD**

Um die Umwandlung eines anlagen Signals in dein digitales Signals zu realisieren, wird der AD-Befehl benutzt. Die AD-Transformation-Ports sind von 0 bis 7 vorhanden.

Der entsprechende Hexcode von AD ist F3

Befehlsstruktur: Variable = AD ([AD-Port])

Beispiel: DIM A AS BYTE

A=AD (1)20 20 20 20 20 20 20 20 20 20 20 20 20 20 20 20 20 20 20 20 20 20 20 20 20 20 20 20 20 20 20 20 20 20 20 40 00 02 41 44 5F 31 2E 62 61 73 0A 03 09 10 33 0E 19 00 D0 15 40 F3 11 00 C4 16 00

#### **1.3.48 STATE**

Nach dem Senden eines Signals wird mit dem STATE-Befehl den aktuellen Wert an einem Ausgangsport gelesen und in Variable gespeichert.

Der entsprechende Hexcode von STATE ist F6

Befehlsstruktur: Variable = STATE([Portnummer])

Beispiel: DIM A AS BYTE

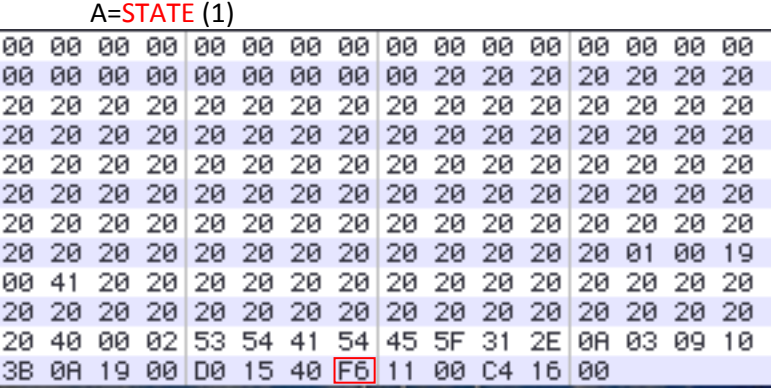

#### **1.3.49 RND**

Durch die Benutzung des RND-Befehls können Zufallszahlen zwischen 0 und 255 generiert.

Der entsprechende Hexcode von BYTEIN ist F8

#### Befehlsstruktur:

Variable = RND

Beispiel: DIM A AS BYTE

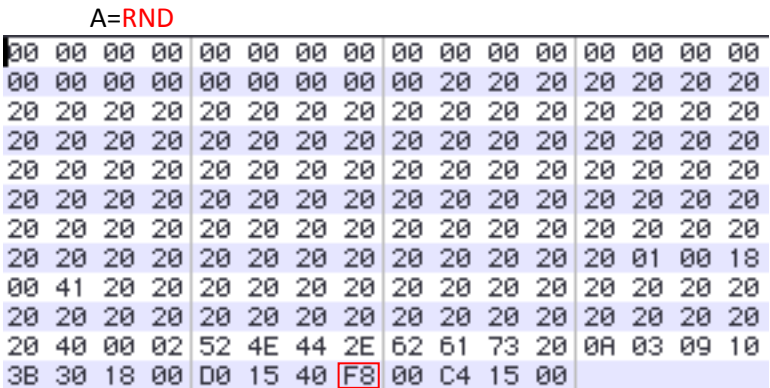

#### **1.3.50 PEEK**

Die Daten, die vorher an der bekannten Stelle des Roboters gespeichert werden, werden in Variable gespeichert. Im Gegensatz wird dieser Befehl nicht benutzt.

Der entsprechende Hexcode von PEEK ist F9

Befehlsstruktur:

Variable = PEEK([Speicherregion])

Beispiel: DIM A AS BYTE

 A=PEEK (32) 20 40 00 02 50 45 45 4B 5F 33 32 2E 0A 03 09 11 01 36 18 00 00 15 40 F9 12 20 00 C4 17 00

#### **1.3.51 ROMPEEK**

Im Gegensatz zu PEEK-Befehl nutzt der ROMPEEK-Befehl den EEPROM zur Speicherung.

Der entsprechende Hexcode von ROMPEEK ist FA

Befehlsstruktur:

Variable = ROMPEEK([Speicherregion])

Beispiel: DIM A AS BYTE

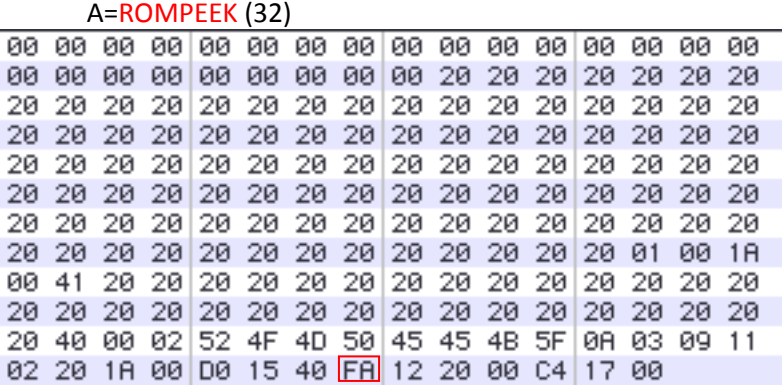

#### **1.3.52 AIMOTORIN**

Den aktuellen Winkel eines AI-Motors wird mit diesem Befehl in der Variable speichert, um den aktuellen Positionswert einzulesen. Für [Motornummer] dürfen Numerale nicht größer als 31 sein, weil es sich nur um insgesamt 32 AI-Motoren handelt.

Der entsprechende Hexcode von AIMOTOR ist FC

Befehlsstruktur:

Variable = AIMOTORIN ([Motornummer])

Beispiel: DIM A AS BYTE

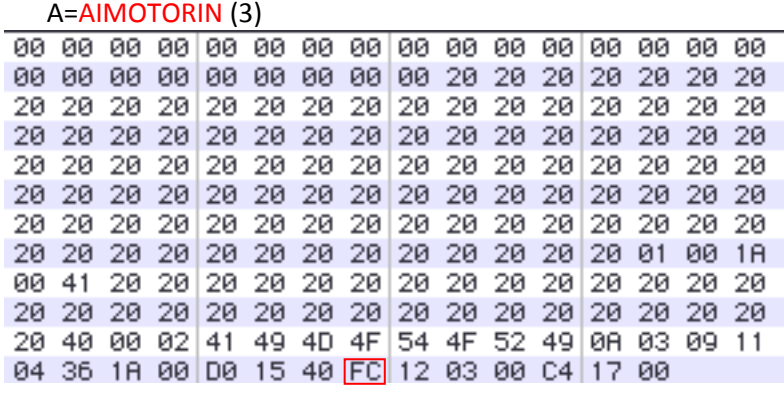

#### **1.3.53 SONAR**

Mit diesem Befehl werden die berechneten Distanzen eines Ultraschallsensors ausgelesen. Die Ein- und Ausgangsports werden 0 bis 11 genutzt.

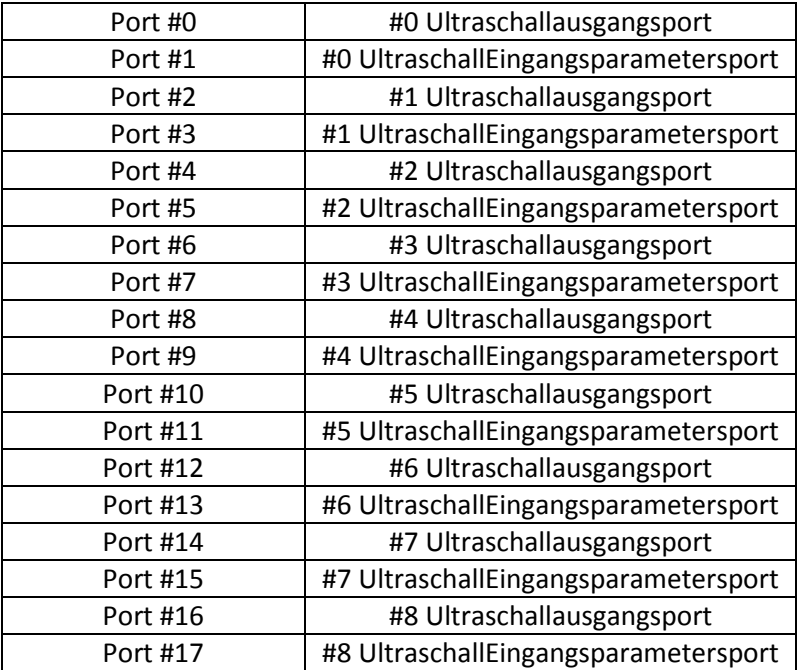

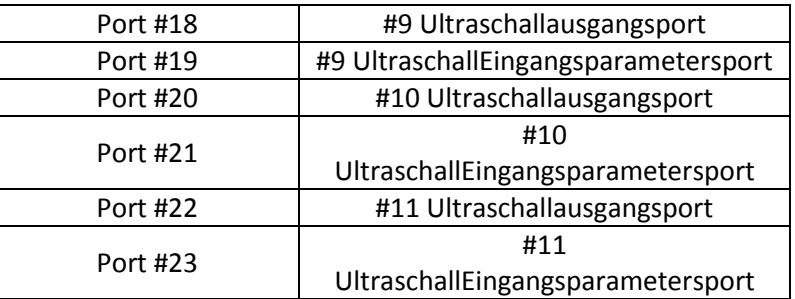

Der entsprechende Hexcode von SONAR ist FD

#### Befehlsstruktur:

SONAR([Ultraschallport])

#### Beispiel: DIM A AS BYTE

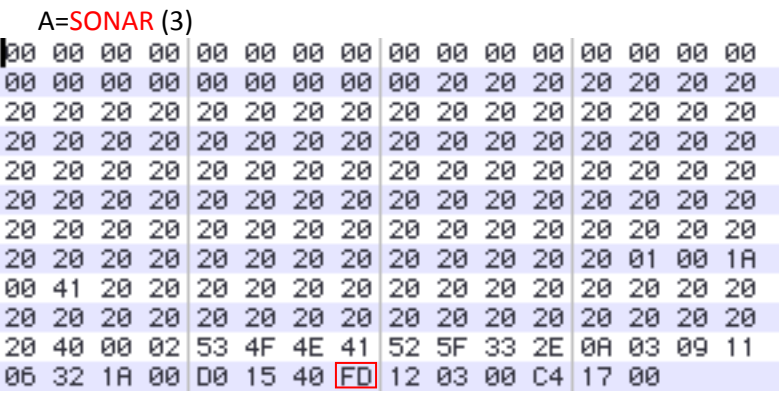

#### **1.3.54 MOTORIN**

Den aktuellen Winkel eines Motors wird mit diesem Befehl in der Variable speichert, um den aktuellen Positionswert einzulesen. Für [Motornummer] dürfen Numerale nicht größer als 31 sein, weil es sich nur um insgesamt 32 Motoren handelt. Der entsprechende Hexcode von MOTORIN ist FE

 Befehlsstruktur: Variable = MOTORIN([Motornummer])

Beispiel: DIM A AS BYTE MOTOR 1 A=MOTORIN (1)

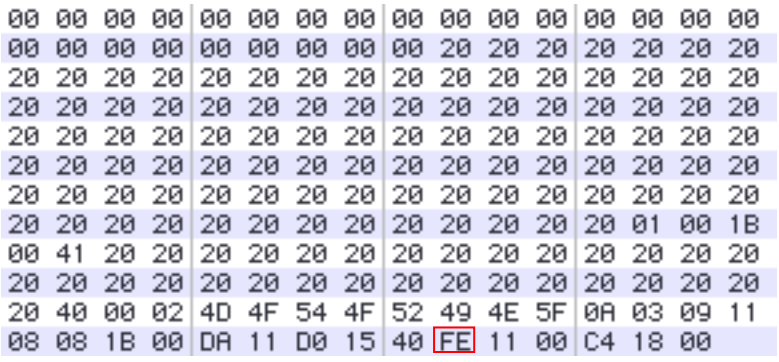

## **1.4 Kodierung der Operatoren**

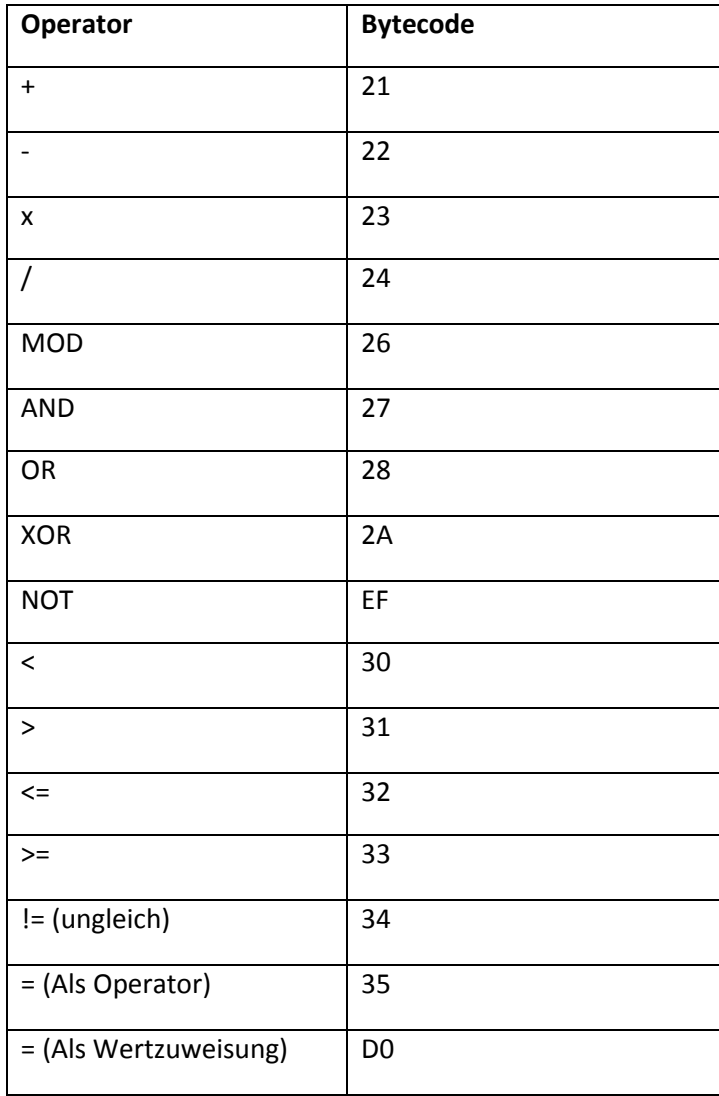

## 2) Herstellung vom XML Datei

Nachdem alle entsprechenden Hex-Codes gefunden worden sind, wird eine Datei als XML-Format mit alle von diesem Format erforderlichen Etiketten erstellt. In dieser Datei werden die Codes durch Nummerierung sortiert und als Datenbank gespeichert.

```
<?xml version="1.0" encoding="UTF-8" ?>
 <!-- edited with XMLSpy v2009 sp1 (http://www.altova.com) by ZHAO (TU-Claustha
- <Table >
   <Befehler>Befehler im Hexcode</Befehler>
   <Nr>1</Nr><Code>BREAK</Code>
   <HEX-Code>CB</HEX-Code>
   <Nr>2</Nr><Code>PTP</Code>
   <HEX-Code>ED</HEX-Code>
   N > 4 N ><Code>DIR</Code>
   <HEX-Code>B4</HEX-Code>
   <Nr>5 </Nr><Code>GETMOTORSET</Code>
   <HEX-Code>B9</HEX-Code>
   <Nr>6</Nr><Code>SPEED</Code>
   <HEX-Code>DD</HEX-Code>
```
## 3) Programm: Der Interpreter des Robobasics

## 1. Sinn und Zweck des Programms

Das in dieser Arbeit entwickelte Programm ist eine Verbesserung und Erweiterung von der originalen RoboBASIC-Umgebung. Mit diesem Programm ist Erstellung und Bearbeitung der RoboBASIC-Instruktionen unter allen Betriebssystemen möglich.

Die Programmierungsfehler werden auch durch dieses Programm spezifiziert, damit man unterscheiden kann, ein Buchstabierfehler oder Syntaxfehler aufgetaucht hat.

Der Programm wurde unter der Umgebung Pelles C Version 6.00.4 for Windows 64 bit entwickelt.

## 2. Algorithmus

Der Algorithmus von diesem Programm lässt sich durch folgende Abschnitte unterteilen:

-Einlesen:

Am Anfang werden die Quelldatei und vorher erstellte XML-Datei vom Programm eingelesen. Danach werden die Quellcodes von diesen 2 Dateien Wort für Wort in einer Struktur-Array gespeichert und indexiert.

Die Typdefinition von Struktur-Array für Speicherung der Quelldatei besteht aus einem Unterarray, dieses Array speichert ein eingelesenes Wort, das sich durch Leerzeichen oder Komma von anderen Wörtern trennt. Alle eingelesenen Wörter werden in Großbuchstaben gespeichert. Die Typdefinition von Struktur-Array für Speicherung der XML-Datei besteht aus 2 Unterarrays, eins davon speichert einen Befehl und das andere speichert den entsprechenden Hex-Code für den Befehl.

#### -Ü berprüfen:

Nach dem Einlesen werden alle gespeicherten Quelltextwörter mit der von XML-Datei erzeugten Datenbank verglichen. Jedes Wort von Quelltext wird Byte für Byte mit den Wörter von erzeugten Datenbank vergleichen. Wenn es für ein Quelltextwort eine Ü bereinstimmung in dem Datenbankarray gibt, überprüft das Programm üblichen Wörter in der gleichen Zeile, ob restlichen Ausdrücke mit der Grammatik von dem gerade gefundenen Wort übereinstimmt. Wenn nicht, dann wird eine Meldung von Syntaxfehler gezeigt. Dann fängt die weitere Ü berprüfung in der nächsten Zeile an.

Wenn es für ein Quelltextwort keine Übereinstimmung in dem Datenbankarray gibt, wird es nach folgenden Fällen unterschieden:

- a) Das gerade gelesene Wort ist eine Zahl. Dann wird diese Zahl direkt in eine Hexadezimalzahl konvertiert.
- b) Das gerade gelesene Wort ist falsch. Es handelt sich um einen Buchstabierfehler.

-Ausgabe:

Nachdem alle Quelltextwörter richtig eingelesen und überprüft und keine Fehlermeldung gefunden worden ist, gibt das Programm alle entsprechende Hex-Code in einer Textdatei aus, die als Objektcodedatei weiter in dem Mikrokontroller behandelt werden kann.

Das Ablaufdiagramm sieht wie folgendes aus:

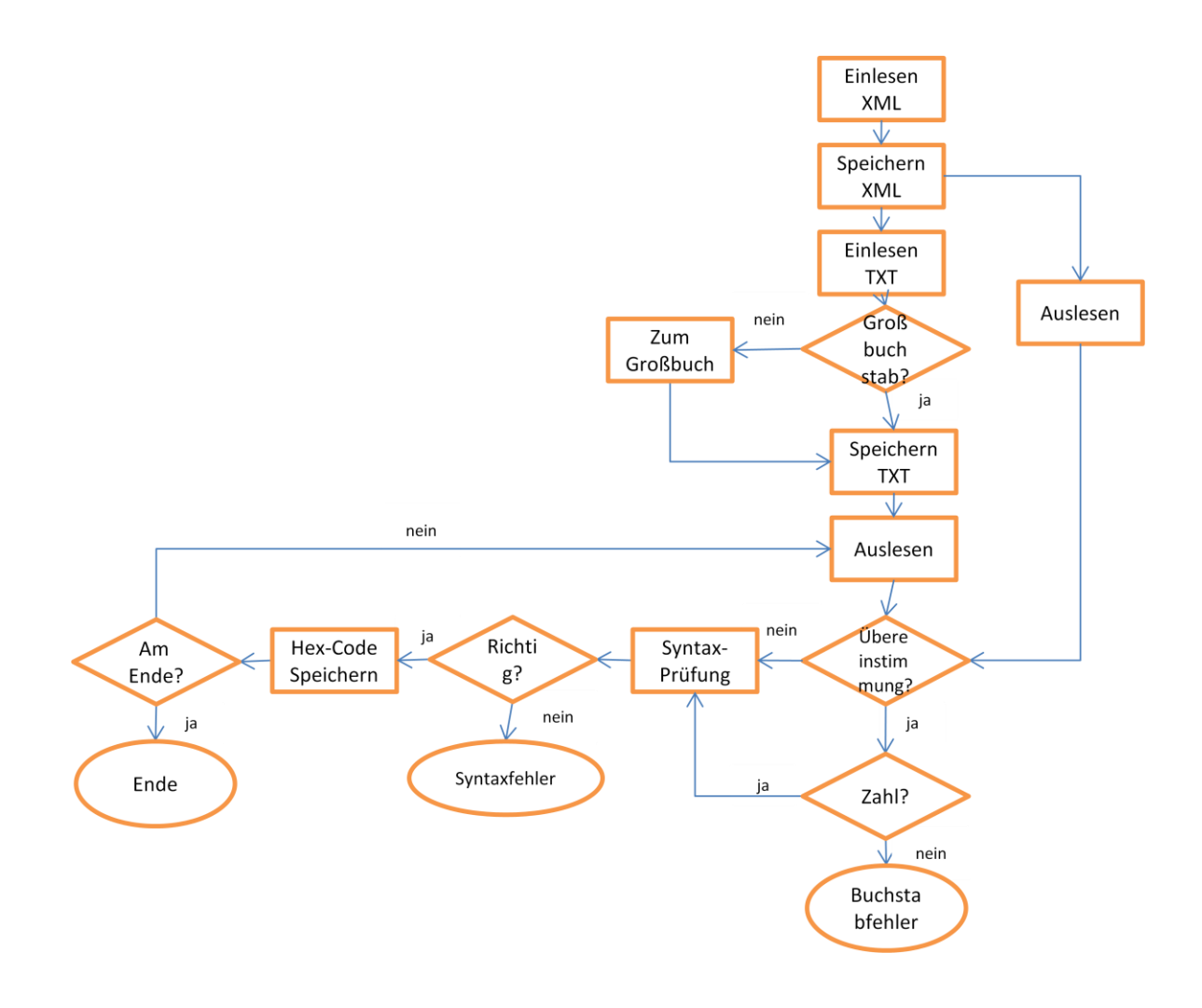

## 3. Das Quellcode

Siehe Beilage.

## 4. Funktionsbeschreibung

Erklärung der im Programm verwendeten Funktionen:

WriteTextBlockFrom--- Virtualisierung der Speicherraum.

FindInXML--- Konvertierung einer XML-Datai in eine TXT-Datei. Eingangsparametersparameter: strInputXML Ausgang:strDestFile

Sourcelesen--- Einlesen der Quellecodes. Eingangsparameter: strInputTXT

XMLtoTXT--- Einlesen der Datenbank. Eingangsparameter: strInputXML

speed--- Grammatiküberprüfung des Schlüsselwortes Speed. Eingangsparameter: a

GYRODIR--- Grammatiküberprüfung des Schlüsselwortes GYRODIR. Eingangsparameter: a

GYROSENSE--- Grammatiküberprüfung des Schlüsselwortes GYROSENSE. Eingangsparameter: a

byteout--- Grammatiküberprüfung des Schlüsselwortes BYTEOUT. Eingangsparameter: a

fpwm--- Grammatiküberprüfung des Schlüsselwortes FPWM. Eingangsparameter: a

move--- Grammatiküberprüfung des Schlüsselwortes MOVE. Eingangsparameter: b

aimotor--- Grammatiküberprüfung des Schlüsselwortes AIMOTOR. Eingangsparameter: b

dth---Konvertierung von Dezimalzahlen in Binärzahlen. Eingangsparameter: dt

compare--- Durchsuchung in der Datenbank, um Ü bereinstmmung mit Quelledatei zu finden. Eingangsparameter:strInputXML und strInputTXT

## 4) Robobasic Erweiterung

Beim RoboBASIC fehlt einige wichtige Programmstruktur, deshalb wird durch folgende Schlüsselwörter erweitert:

## 1. Erweiterung: Switch

Switch ist eine wichtige Anweisung, um eine Situation von Mehrfachauswahl zu behandeln. Eine Switch-Anweisung kann durch mehrere IF…THEN-Anweisungen gleichwertig realisiert werden.

#### 2. Erweiterung: While

While-Schleife ist eine wichtige Kontrollstruktur, die ein Anweisungsblock solange wiederholt, bis ein eine Laufbedingung gültig ist oder eine Abbruchbedingung erfüllt wird.

Eine While-Schleife kann durch Verwenden einer FOR…NEXT-Schleife gleichwertig realisiert werden.

## 5. Probleme des Programms und Lösungsvorschlag

#### 1) Offene Probleme

Folgende Probleme bleiben bei unserer Arbeit noch offen:

- Beim erzeugten Code ohne Zusatzinformationen(Dateiname, Datum)
- Es fehlt die Behandlung von benutzerdefinierten Variablen.
- Es fehlt die Behandlung von komplizierten Sprachstrukturen, wie z.B. Unterprogramm, bedingte Anweisung und Schleife.

#### 2) Lösungsvorschlag

Bei der Behandlung von Variablendefinition:

Der weitere Programmierer kann eine Referenztabelle erstellen, damit das Programm die entsprechenden Speicheradressen von definierten Variablen nachschlagen kann.

Zum Beispiel wenn wir folgende Codes vorhanden: DIM A AS BYTE DIM B AS INTEGER

Dann eine solche Tabelle kann beispielweise so aussehen:

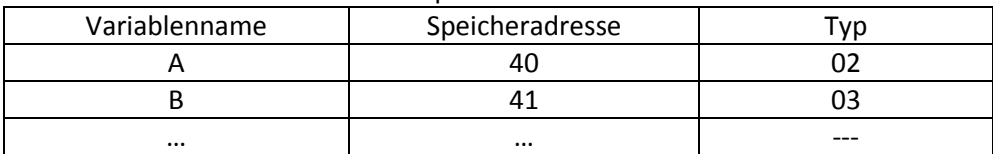

Das Programm sieht der Variablenname und führt eine Überprüfung durch. Nachdem es festgelegt hat, dass die Variable kein Schlüsselwort und keine Zahl ist, wird die entsprechende Speicheradresse genommen und für die weitere Bearbeitung zur Verfügung steht.

Bei der Behandlung von Unterprogramm:

Die Grundidee ist ähnlich wie bei der Behandlung von Variablen. Wenn das Programm eine Lable findet, merkt es die erschienene Stelle der Lable, damit es zu dieser Stelle zurückkehren kann, sofern es ein Schlüsselwort wie GOSUB findet.

## 6. Fazit

Durch diese Arbeit wird die originale RoboBASIC-Sprache untersucht. Die entsprechenden Objektcodes werden herausgefunden. Ein neuer Interpreter wird programmiert, damit die Sprachstruktur und die Kompatibilität der Sprache erweitert und verbessert. Nun sollen die Benutzer diese Sprache mit mehr Funktionalitäten unter verschiedene Betriebssysteme zur Steuerung der Robonova-Roboter verwenden können.